# ון ומכל

# **Quest® Change Auditor 7.3 Release Notes**

#### **October 2022**

These release notes provide information about the Quest Change Auditor release.

- **•** [About Quest Change Auditor 7.3](#page-0-0)
- **•** [New features](#page-1-0)
- **•** [Important information](#page-4-0)
- **•** [Resolved issues](#page-6-0)
- **•** [Known issues](#page-8-0)
- **•** [System requirements](#page-13-0)
- **•** [Product licensing](#page-36-0)
- **•** [Getting started with Change Auditor 7.3](#page-37-0)
- **•** [About us](#page-38-0)

# <span id="page-0-0"></span>**About Quest Change Auditor 7.3**

Change Auditor provides total auditing and security coverage for your enterprise network. Change Auditor audits the activities taking place in your infrastructure and, with real-time alerts, delivers detailed information about vital changes and activities as they occur. Instantly know who made the change including the IP address of the originating workstation, where and when it occurred along with before and after values. Then automatically turn that information into intelligent, in-depth forensics for auditors and management — and reduce the risks associated with day-to-day modifications.

- **•** Audit all critical changes across your enterprise including Active Directory, Azure Active Directory, Office 365 Exchange Online\SharePoint Online\OneDrive For Business, Exchange, Windows File Servers, NetApp, EMC, SQL Server, SharePoint, Microsoft Skype for Business and Fluid File Systems.
- **•** Collect user login and log out activity for regulatory compliance and user activity tracking.
- **•** Automate ongoing compliance with tracking and reporting for compliance initiatives including SOX, PCI-DSS, HIPAA, FISMA, GLBA, and more.
- **•** Speed troubleshooting through real-time insight into changes with a comprehensive audit library including built-in audit alerts, reports, and powerful searches.
- **•** Proactively protect (lock down) critical Active Directory objects, Exchange mailboxes, and Windows files and folders from harmful changes that could open security holes or cause resources to become unavailable.
- **•** Modular approach allows separate product deployment and management for key environments including Active Directory, Exchange, Windows File Servers, NetApp, EMC, SQL Server, Active Directory Queries, SharePoint, Logon Activity, and Skype for Business.
- **•** Integrate with other Quest products to track, audit, report, and alert on critical changes made using Safeguard Authentication Services and One Identity Defender.

**•** Integrate with On Demand Audit to gain access to rich visualizations of on-premises and cloud events, responsive search across tenants, and long-term storage of audit data.

Change Auditor 7.3 is a major release, with enhanced features and functionality.

# <span id="page-1-0"></span>**New features**

The following enhancements and features are available in this release:

### **SQL Extended Events auditing (Preview)**

Ability to audit SQL Extended events using the following PowerShell commands:

- **•** Get-CASQLExtendedEventsInfo
- **•** New-CASQLExtendedEventsFilter
- **•** New-CASQLExtendedEventsObject
- **•** New-CASQLExtendedEventsTemplate
- **•** Get-CASQLExtendedEventsTemplates
- **•** Remove-CASQLExtendedEventsTemplate

The following events are audited:

- **•** SQL Server Admin Extended Event
- **•** SQL Server Analytic Extended Event
- **•** SQL Server Operational Extended Event

The following internal events are available:

- **•** SQL Extended Events auditing template added
- **•** SQL Extended Events auditing template deleted

The following built-in searches are available:

- **•** All SQL Extended Events in the last 24 hours
- **•** All SQL Operational Extended Events in the last 24 hours
- **•** All SQL Analytic Extended Events in the last 24 hours
- **•** All SQL Admin Extended Events in the last 24 hours

#### **Active Directory Database auditing enhancements**

Ability to manage Active Directory Database auditing using the following PowerShell commands:

- **•** New-CAADDatabaseTemplate
- **•** Get-CAADDatabaseTemplates
- **•** Remove-CAADDatabaseTemplate
- **•** Set-CAADDatabaseTemplate

### **Active Directory Database protection enhancements**

Ability to manage Active Directory Database protection using the following PowerShell commands:

- **•** New-CAADDProtectionTemplate
- **•** Get-CAADDProtectionTemplates
- **•** Remove-CAADDProtectionTemplate
- **•** Set-CAADDProtectionTemplate

### **Event forwarding to Microsoft Sentinel**

- **•** Ability to configure the integration through the Windows client and PowerShell commands.
- **•** Ability to manage the integration using the following PowerShell commands:
	- **▪** New-CASentinelEventSubscription
	- **▪** Get-CASentinelEventSubscriptions
	- **▪** Set-CASentinelEventSubscription
	- **▪** Remove-CASentinelEventSubscription
- **•** Internal events are available to track changes to the subscription:
	- **▪** Microsoft Sentinel subscription added
	- **▪** Microsoft Sentinel subscription modified
	- **Microsoft Sentinel subscription removed**

### **Security improvements**

- **•** The following event is generated when the encryption level used by Kerberos service ticket requests do not meet the expected level of security: A Kerberos service ticket was created with an unsafe encryption type.
- **•** The following built-in search is available:
	- **■** All Kerberos service ticket events for unsafe encryption type in the last 7 days.

### **Logon Activity auditing enhancements**

- **•** Ability to include and exclude events performed by users with the Administrator right in search results by filtering on the"Is Administrator" column.
- **•** The following built-in search is available:
	- **▪** All Logons by administrators in the past 24 hours.

### **PowerShell improvements**

Commands have been added to:

- **•** Import and export the Change Auditor configuration.
	- **▪** Import-CAConfigurations
- **▪** Export-CAConfigurations
- **•** Manage Active Directory protection templates.
	- **▪** Remove-CAProtectedObject
	- **▪** Set-CAADProtectionTemplate

#### **Additional platform support**

The following support has been added:

- **•** Microsoft Exchange Server 2016 CU23
- **•** Microsoft Exchange Server 2019 CU12
- **•** Microsoft SQL Server 2016 SP3
- **•** Windows Server 2022 for auditing on all subsystems
- **•** Windows 10 Enterprise for Virtual Desktops for workstation agents
- **•** Active Roles 7.5.1, 7.6, and 8.0
- **•** NetApp ONTAP 9.9 and 9.10
- **•** GPOADmin 5.17
- **•** EMC Common Event Enabler (CEE) Framework 8.9.7.1

The following support has been removed:

- **•** SQL Server 2012 for the coordinator and auditing
- **•** Internet Explorer 11
- **•** Ability to publish to the Quest Knowledge portal

#### **Miscellaneous features and enhancements**

- **•** Ability to ignore GPOADmin working copies in Group Policy protection templates and the addition of the following associated internal events:
	- **▪** Do not enforce protection for GPOADmin working copy option disabled.
	- **▪** Do not enforce protection for GPOADmin working copy option enabled.
- **•** Ability to globally protect all GPO links unless change comes from an override account.
- **•** Additional internal events generated when a coordinator is unable to send events to a SIEM subscription:
	- **▪** Event forwarding subscription disabled due to webhook receiver error.
	- **▪** Event forwarding suspended due to webhook error.
	- **▪** Event forwarding has resumed.
- **•** Additional logging when a foreign agent is unable to connect to the coordinator.
- **•** Additional support in the Windows client for accessibility tools such as screen readers.
- **•** Updated import and export functionality to support certificate authentication in Office 365 templates.
- **•** Performance improvements to the purge process.
- **•** Delete events are recorded for each object contained in an OU when the "Use Delete Subtree server control" option is selected when deleting an OU.

# <span id="page-4-0"></span>**Important information**

- **•** With Change Auditor database structure, you have access to larger volumes of data online without the need to archive data regularly. Here are a few pointers on auditing and accessing "big data":
	- When building custom searches, keep in mind that the new schema organizes its event indexes in "hourly blocks". The smaller the window of time in the when criteria, the better performance in the client for returning a result set.
	- While Change Auditor provides efficient event auditing with our agents, it is highly recommended that you maintain "focused" auditing. This ensures high performance when accessing large amounts of data in the Change Auditor client.

If excessive audits are received within the same hour, performance may decrease dramatically depending on the criteria selected.

**• General Exchange concepts:**

**Outlook "Show New Mail Desktop Alert" triggers the "Message Read by Owner" event:** When this option is enabled, new email that arrives flashes a semi-transparent "alert" near the desktop system tray. Change Auditor captures a Message Read by Owner event when this occurs. The new email alert window opens each new email message as it arrives to build the alert. Note: The "Message Read by Owner" event is disabled by default in Audit Event configuration.

**Microsoft Outlook/Exchange add-Ins:** Change Auditor may be incompatible with Microsoft Outlook or Exchange "add-ins" (commercial or custom) that interact with Exchange Servers. While Quest makes every effort to ensure proper functionality and performance, we are unable to validate against the many add-ins available for Microsoft Outlook or Exchange Server.

**"By Owner" auditing feature:** Selecting 'By Owner' auditing for many mailboxes can produce many events. This adversely affects Change Auditor auditing and in severe cases the performance of the Exchange Server itself. In extreme cases, Outlook connections may be slowed or dropped. Select owner auditing for at most only a few critical mailboxes.

**Auditing mailboxes with many delegates:** Auditing normal mailboxes where access permission is granted to many delegates (more than 10), can produce large numbers of non-owner events. This will adversely affect Change Auditor auditing and in severe cases, the performance of the Exchange Server itself. If these mailboxes need to be audited, add them to the Shared Mailbox list (User Defined tab) to reduce unwanted non-owner events and to improve performance.

**SMTP alert notifications on owner mailbox "event storm":** It is highly recommended that mailboxes configured to receive SMTP alerts are excluded from auditing "by Owner" events. An "event storm" could occur when a new SMTP alert is received on an audited mailbox by owner, generating a never-ending cycle of "Inbox opened by owner" and "Message read by owner" events.

**Upgrading agents on high volume Exchange Servers:** It is critical that agent upgrades be scheduled for maintenance intervals or other periods of low user mailbox activity for any configuration of Exchange Server. Change Auditor for Exchange agent upgrades should not be attempted on an active Exchange Server cluster node in any case.

Attempting to upgrade the agent on a busy Exchange Server may result in:

- **▪** Exchange 2013 mailbox role: failed agent upgrade, unwanted RpcClientAccess service restart, or unscheduled Exchange cluster node failover.
- **▪** Exchange 2013 client access role: unwanted IIS Exchange application pool restarts.
- **▪** Exchange 2016 or 2019 mailbox role: failed agent upgrade, unwanted RpcClientAccess or IIS application pool restarts, or unscheduled Exchange cluster node failover.

To eliminate the possibility of unscheduled Exchange Server downtime, perform agent upgrades to Exchange Servers during periods of low or no mailbox activity.

#### **• General EMC concepts:**

**Control Stations:** The Control Station is a dedicated management computer that monitors and controls cabinet components and allows access to the full functionality of the Celerra or VNX Network Server

software. It contains utilities for installing and configuring the Celerra or VNX Network Server, maintaining the system, and monitoring system performance. The Control Station runs a set of programs that are collectively referred to as the Control Station software. The Control Station itself uses an EMC-customized version of Linux as its operating system.

**Data Movers:** Data Movers are the Celerra or VNX components that transfer data between the storage system and the network client. Data Movers are managed by using a Control Station. By default, Data Movers are named server n, where n is the slot number of the Data Mover. For example, server 2 is the Data Mover in slot 2.

**• Troubleshooting EMC events:** If EMC events are not being audited by the Change Auditor agent, first check to see if the EMC CAVA agent service is running on your Windows Server where the EMC events are being collected. Second, check to see if the CEPP service on the EMC Data Mover is running or if the state is offline, by using the command:

server cepp {mover name} -p -i

Resulting output of this command should be similar to the following:

IP = {mover IP}, state = ONLINE... etc

If the CEPP service is OFFLINE, you can fix this by first restarting the EMC CAVA service on the Windows Server. If that does not work, restart the EMC CEPP services on the Data Mover by using the following command:

server cepp {mover name} -service -start

**• Change Auditor agent requires File and Printer Sharing on Windows Server 2012:** By default, File and Printer sharing are not enabled on Windows Server 2012 installations. To remotely install agents to Windows Server 2012 (Full UI and Server Core), enable the File and Printer Sharing (SMB-in) Inbound rule in the Windows Firewall (Port 445) on the target host machine.

The File and Printer Sharing for Microsoft Networks service on the network adapter is also required to be enabled for remote deployment.

- **• File System auditing for NAS and mapped network drives:** Change Auditor does not support File System auditing on NAS devices or mapped network drives other than EMC Celerra/VNX/Isilon or NetApp Data ONTAP filers.
- **• Microsoft Office files:** Since the Change Auditor for Windows File Servers, NetApp, and EMC drivers capture events related to file activity, it is possible that a folder containing files being opened and edited by Microsoft Office products (Word, Excel, PowerPoint, and so on) will generate unexpected results. Understanding how MS Office products interact with the file system might help explain some of the audit events captured. See<http://support.microsoft.com/kb/211632>for more details.
- **• File System Auditing for SAN:** Support and engineering will attempt to troubleshoot and resolve issues to the best of their ability when the SAN is attached to a Windows-based file server such that it appears as a local drive on that host. In this configuration, the SAN generally behaves as an extra disk drive on the server which can be audited by a Change Auditor agent on that server. Success in this configuration depends on many factors and is not guaranteed.
- **• File System auditing:** Change Auditor does not audit files with a size of zero (0) bytes.
- **• Recompiling the Change Auditor MOF file:** Change Auditor no longer ships with a MOF file as part of the coordinator installer. Should the CA WMI namespace become corrupt, or should there be an installation failure, the file can be recompiled using the following command line:

```
ChangeAuditor.Service.exe --install
```
- **• Blackberry Enterprise Server (or similar) services:** To eliminate auditing of automated tasks, the Change Auditor agent attempts to automatically exclude auditing of mailbox accesses by Blackberry Enterprise Server (BES) or similar service accounts. These accounts have both 'Receive All' and 'Administer Information Setup' rights on the mailbox database. If these explicit rights are granted to user accounts, those accounts are also excluded from mailbox auditing, which may not be wanted. If necessary, this automated exclusion can be disabled on a server-by-server basis.
- **•** Changes to domain administration level security objects may generate subsequent DACL changes reported with Changed By information as "NT AUTHORITY\ANONYMOUS LOGON" up to an hour after the original change. According to Microsoft, an Active Directory domain controller that holds the primary

domain controller (PDC) operations master role runs a thread every hour to check the access control lists of members of several built-in administrative groups. If a user account is a member of one of these administrative groups, even if only because of its membership with a distribution group, the user account's ACL is checked when the thread is run and may be reset to the ACL of the CN=AdminSDHolder,CN=System,DC=<*domain*> object.

- **• Exclude Change Auditor components and monitored processes from antivirus software:** Quest recommends excluding the following Change Auditor components and monitored processes from any antivirus software that uses technology similar to "Buffer Overrun Protection" or "On Access Scanner":
	- **▪** DSAMain.exe
	- **▪** Lsass.EXE
	- **▪** Microsoft.Exchange.RpcClientAccess.Service.exe (Exchange 2013 only)
	- **▪** NPSRVhost.exe
	- **▪** Services.exe
	- **▪** 'Server' service
- **• Change Auditor coordinator service running under a service account (instead of Local System):**

If the coordinator service is running under a service account (instead of Local System):

- **▪** The user must re-save existing Forest or GC profiles using the Change Auditor client's connection wizard. This updates the SPN with the correct information.
- **▪** The user must enter the coordinator's IP address instead of its DNS name in the connection settings in:

The web.config for the Change Auditor web client

The manual option in the Change Auditor client's connection wizard

# <span id="page-6-0"></span>**Resolved issues**

The following is a list of issues addressed in this release.

**Table 1. General resolved issues**

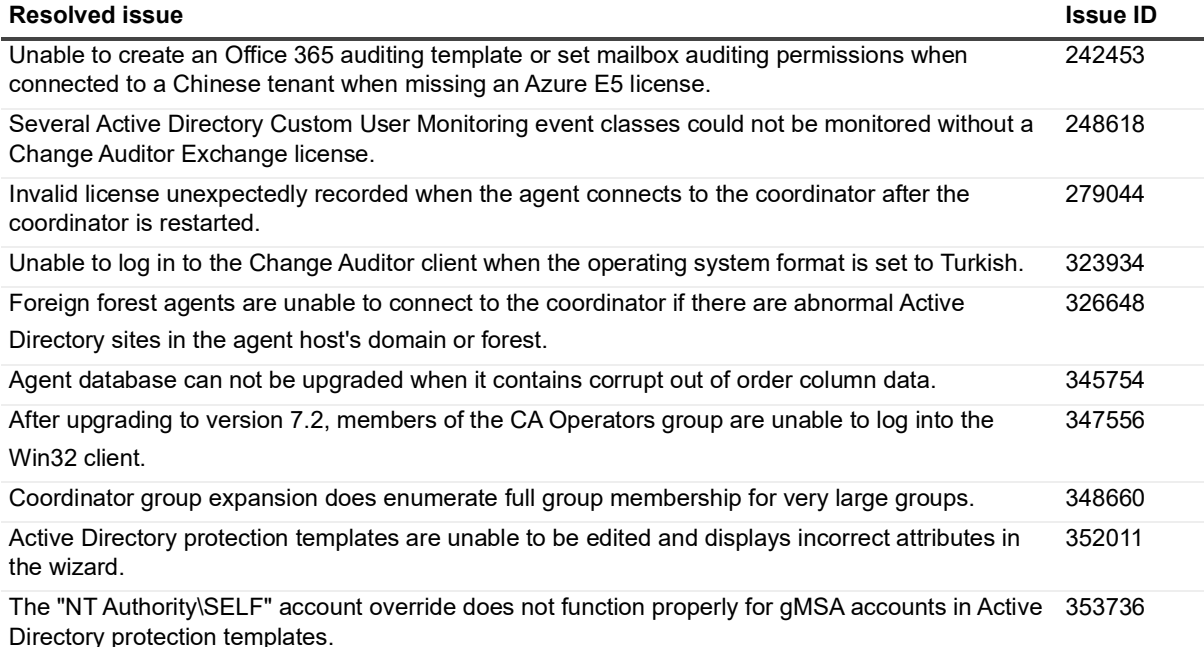

#### **Table 1. General resolved issues**

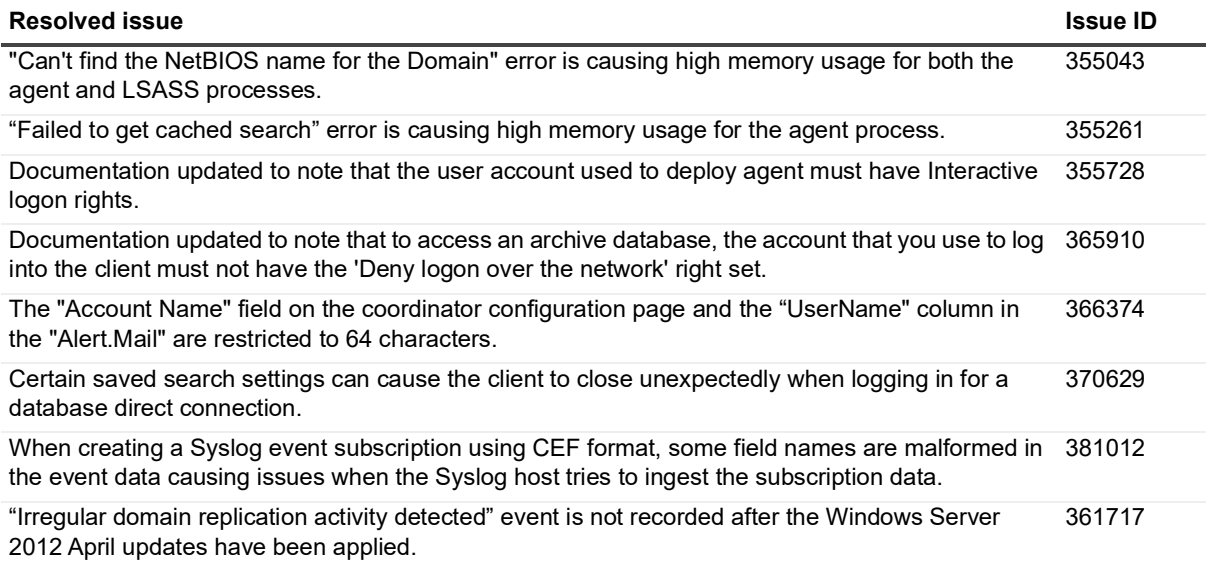

# <span id="page-8-0"></span>**Known issues**

The following is a list of issues, including those attributed to third-party products, known to exist at the time of release.

**Table 2. General known issues**

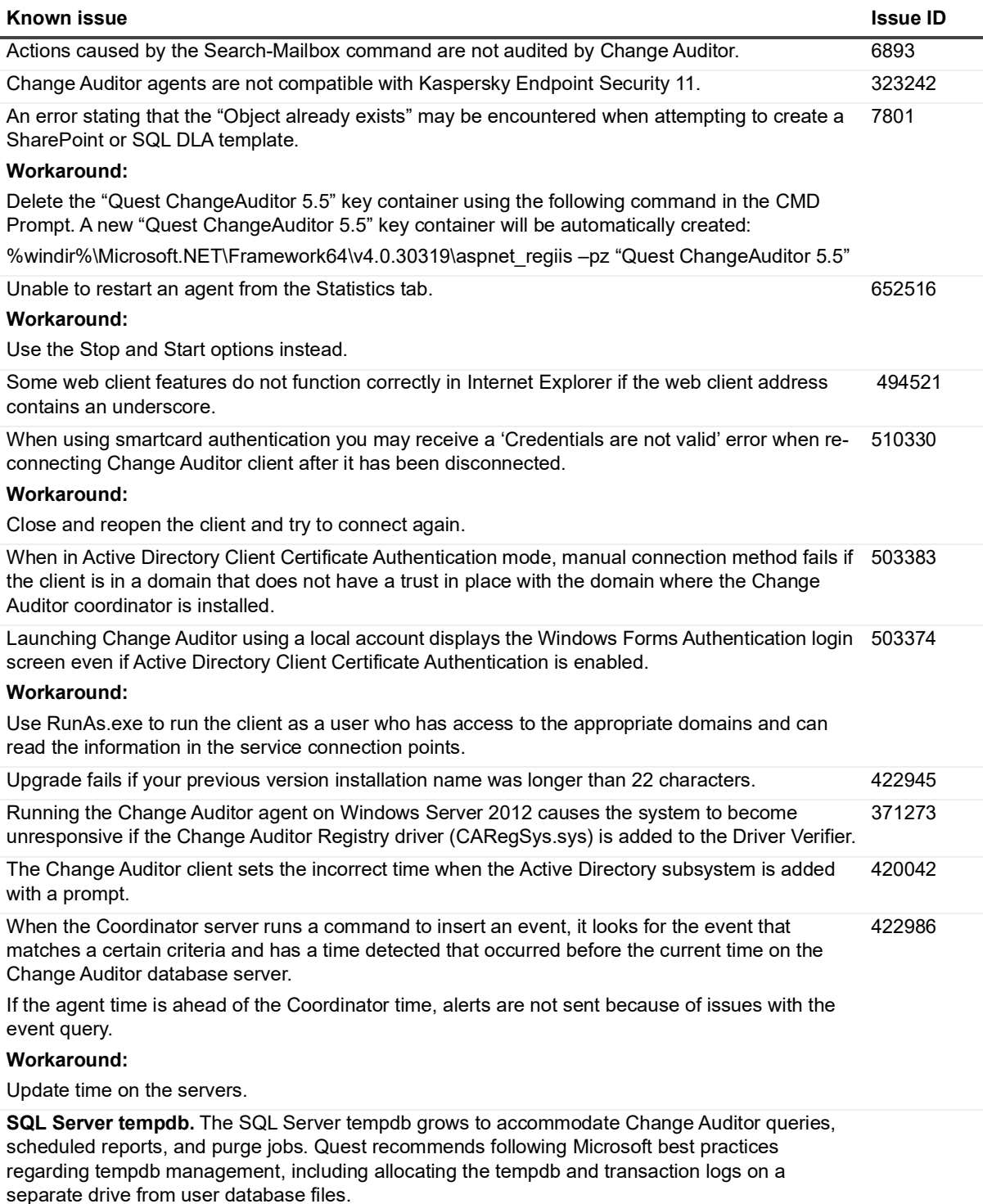

**NOTE:** The minimum tempdb drive space for Change Auditor is 100 GB.

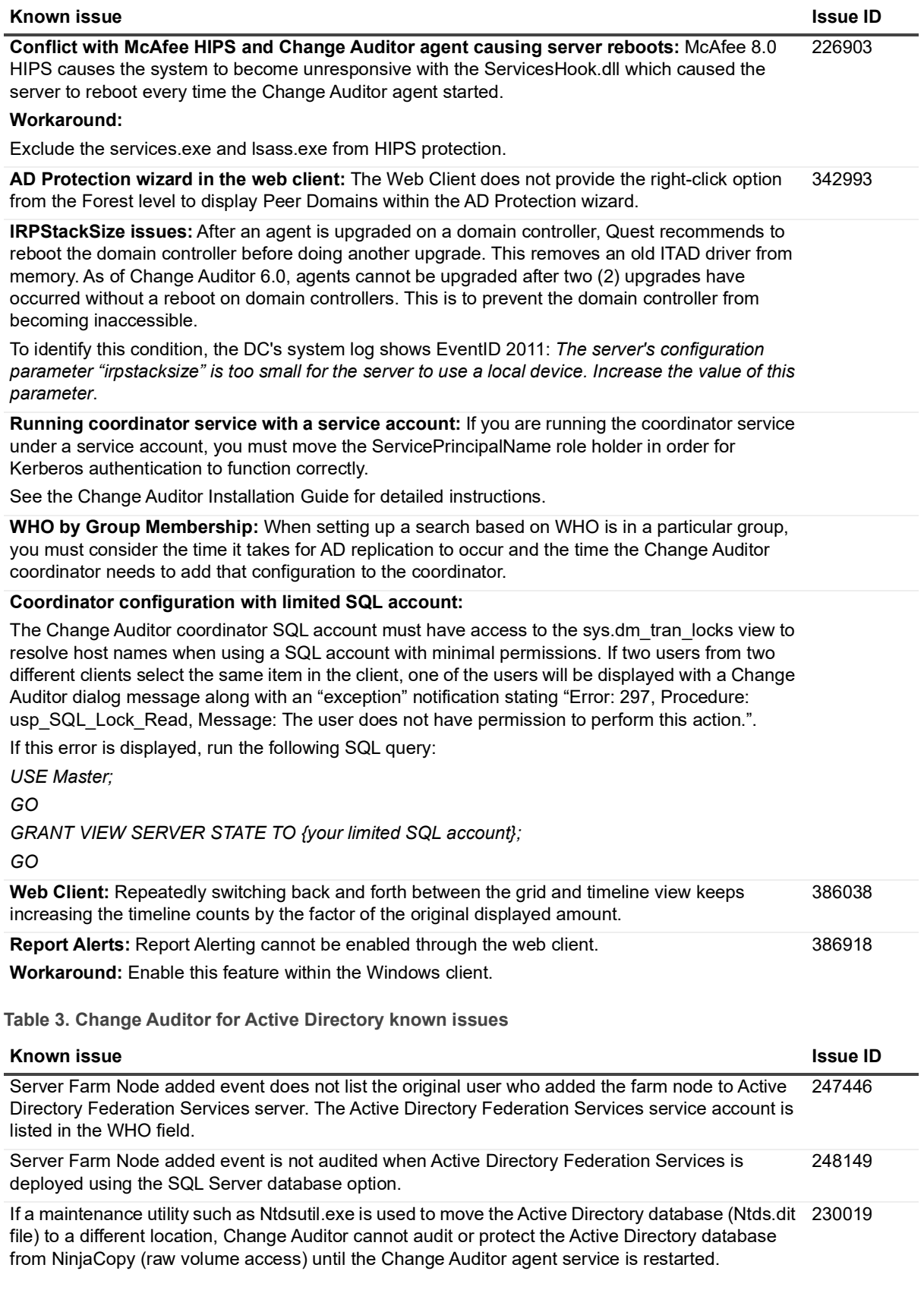

**Table 3. Change Auditor for Active Directory known issues**

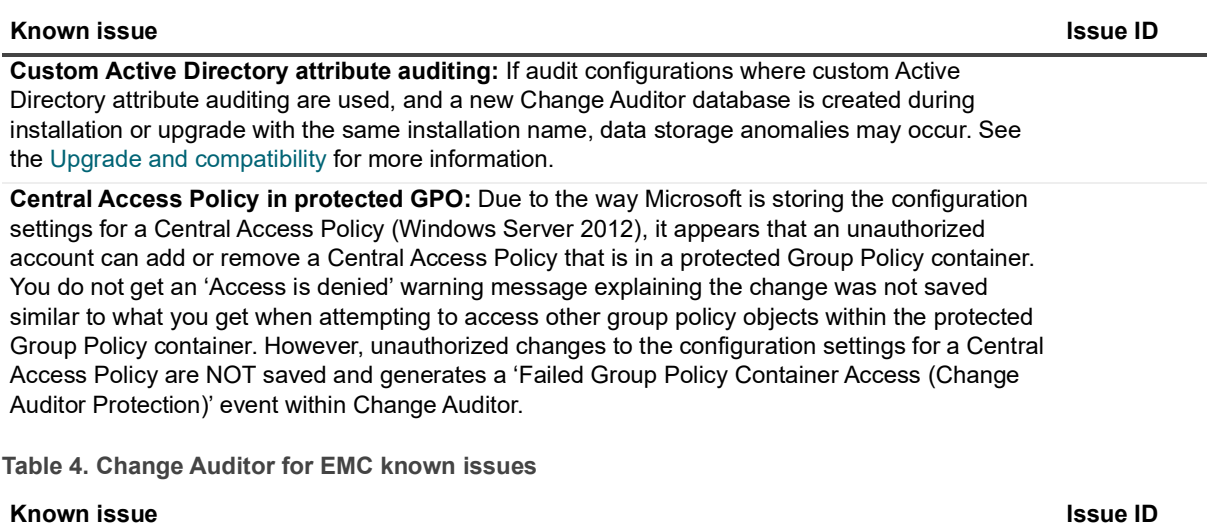

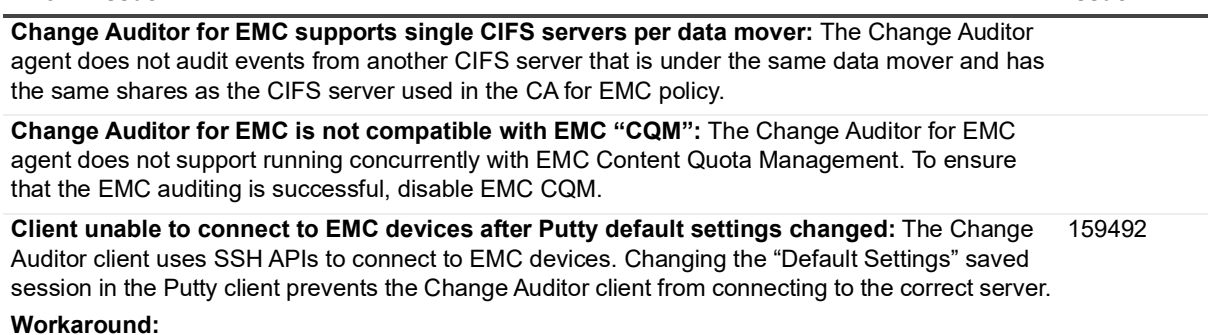

Remove any host name or IP address saved in the stored session named "Default Settings" in the Putty client.

**Table 5. Change Auditor for Exchange known issues**

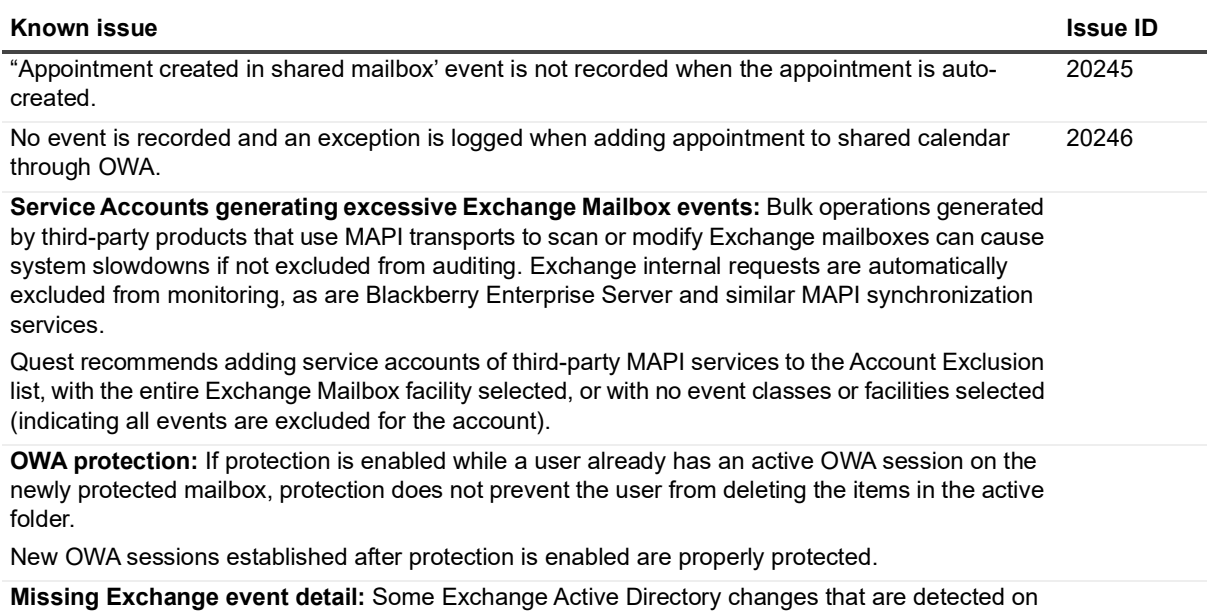

domain controllers may be reported with missing information. To capture this detail, add the Domain Controllers group to the Exchange View-Only Administrators group.

#### **Table 5. Change Auditor for Exchange known issues**

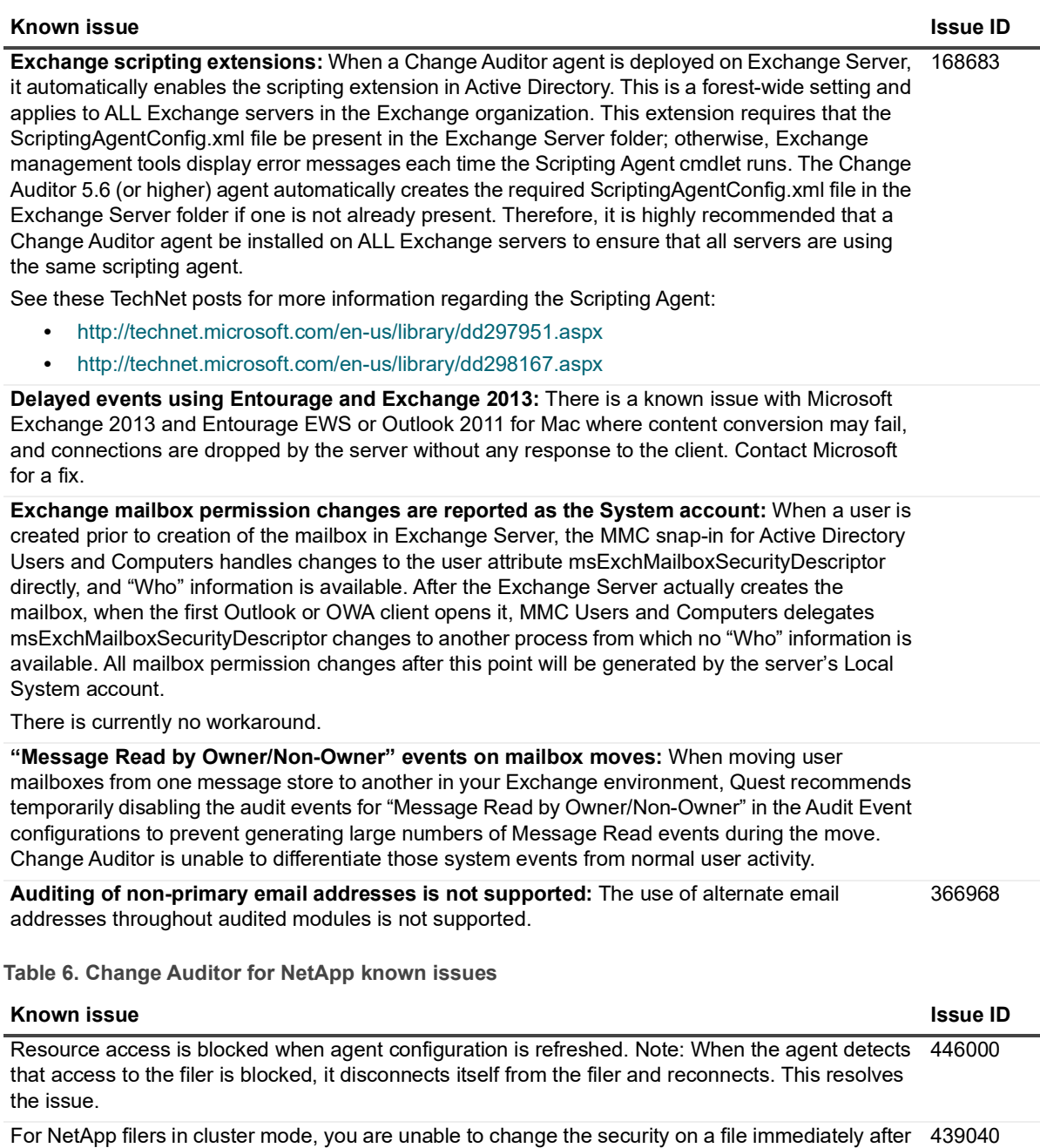

For NetApp filers in cluster mode, you are unable to change security on a file from the same computer as the Change Auditor agent hosting the FPolicy server. 439038

**Change Auditor for NetApp drops connection to FPolicy Server:** If CIFS signing is enabled for communication between the filer and FPolicy server, the filer drops its connection to the FPolicy server with Data ONTAP 7.3.1. This happens when multiple requests are pending from the filer to the FPolicy server without getting a response for the requests sent. When the responses to the multiple requests arrive, the signing check fails due to a bug in ONTAP. Since the signing check fails, the filer turns off signing and tries to send the subsequent requests to which the server responds with an access denied error.

#### **Workaround:**

changing the file itself.

Disable signing on the FPolicy server. See http://support.microsoft.com/kb/887429 for the steps to turn off signing on the FPolicy server.

<span id="page-12-0"></span>**Table 7. Change Auditor for SQL Server known issues**

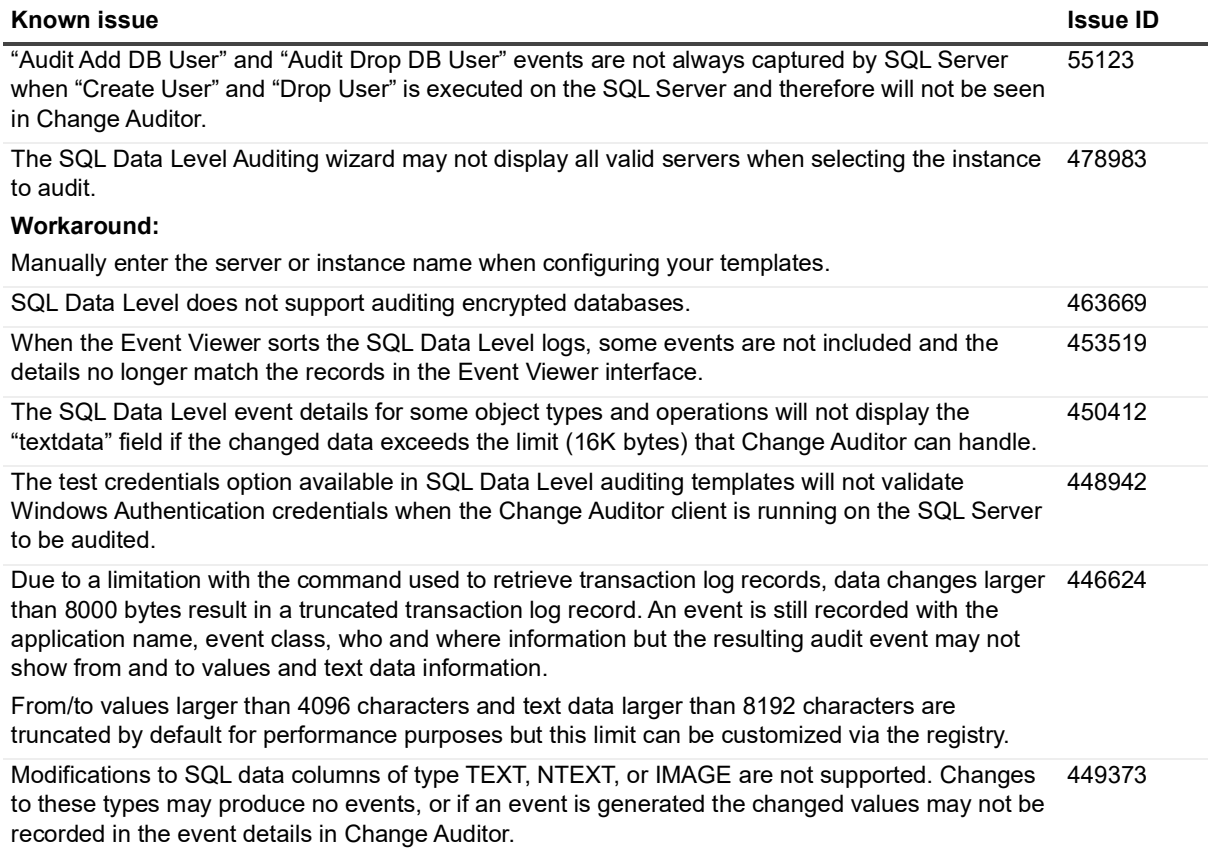

#### **Table 8. Change Auditor for Fluid File System known issues**

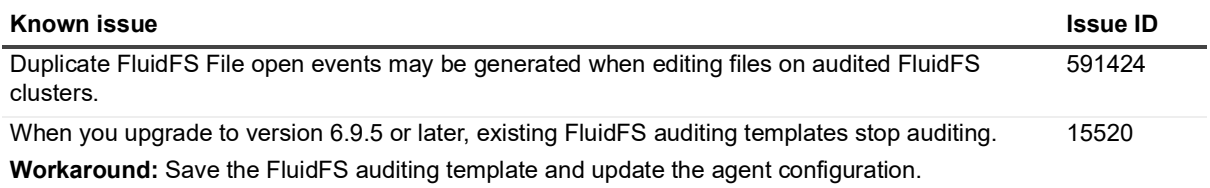

#### **Table 9. Office 365 and Azure Active Directory Auditing**

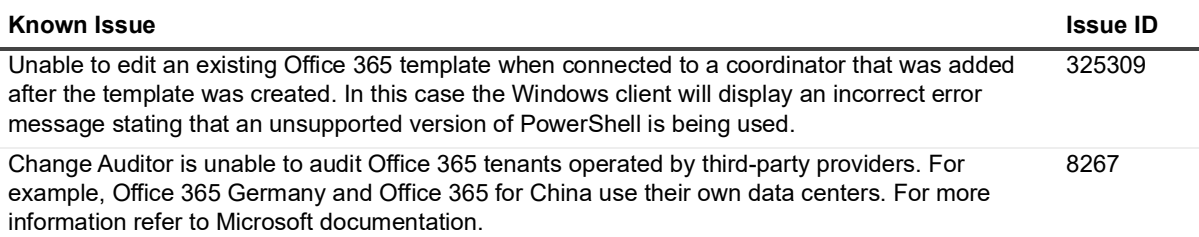

#### **Table 10. QRadar integration**

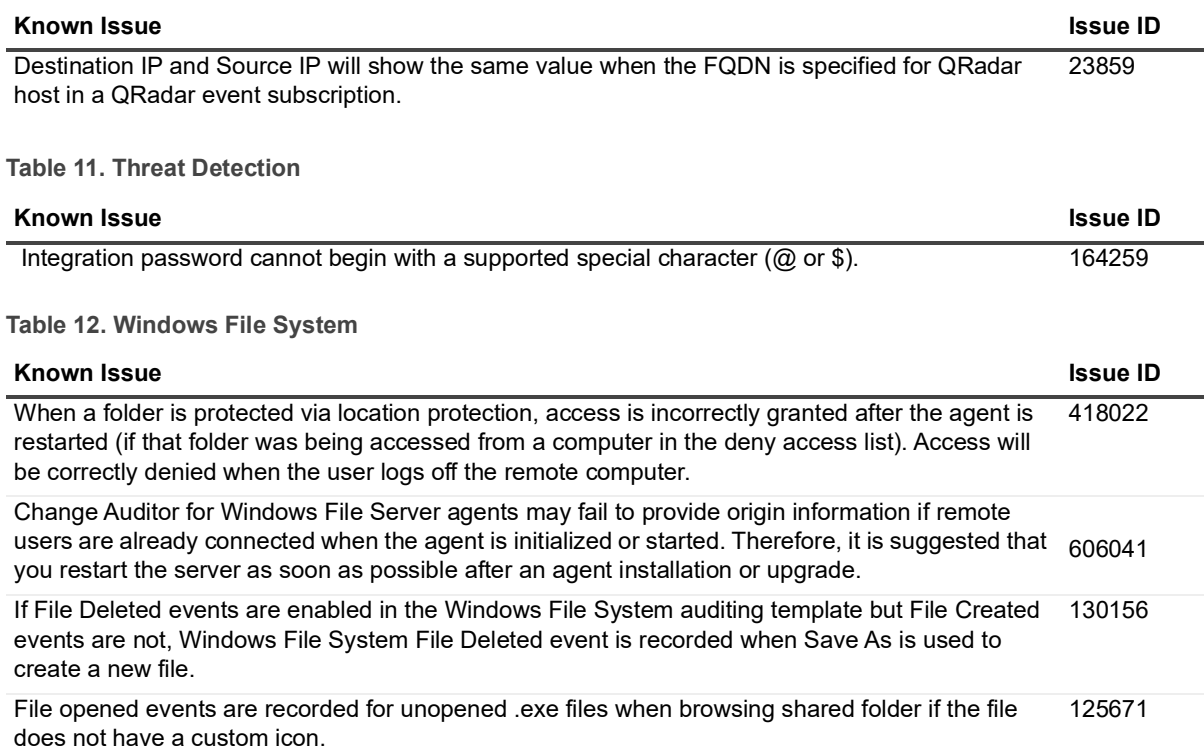

# <span id="page-13-0"></span>**System requirements**

Before installing Change Auditor 7.3, ensure that your system meets the following minimum hardware and software requirements.

- **•** [Change Auditor coordinator \(Server-side component\)](#page-14-0)
- **•** [Change Auditor client \(Client-side component\)](#page-16-1)
- **•** [Change Auditor agent \(Server-side component\)](#page-16-0)
- **•** [Change Auditor web client \(optional component\)](#page-19-0)

**NOTE:** Change Auditor components can be deployed on virtual machines running in Infrastructure as a f Service (IaaS), such as Amazon Web Services and Microsoft Azure.

### <span id="page-14-0"></span>**Change Auditor coordinator (Server-side component)**

The Change Auditor coordinator is responsible for fulfilling client and agent requests and for generating alerts.

#### **Table 13. Coordinator requirements**

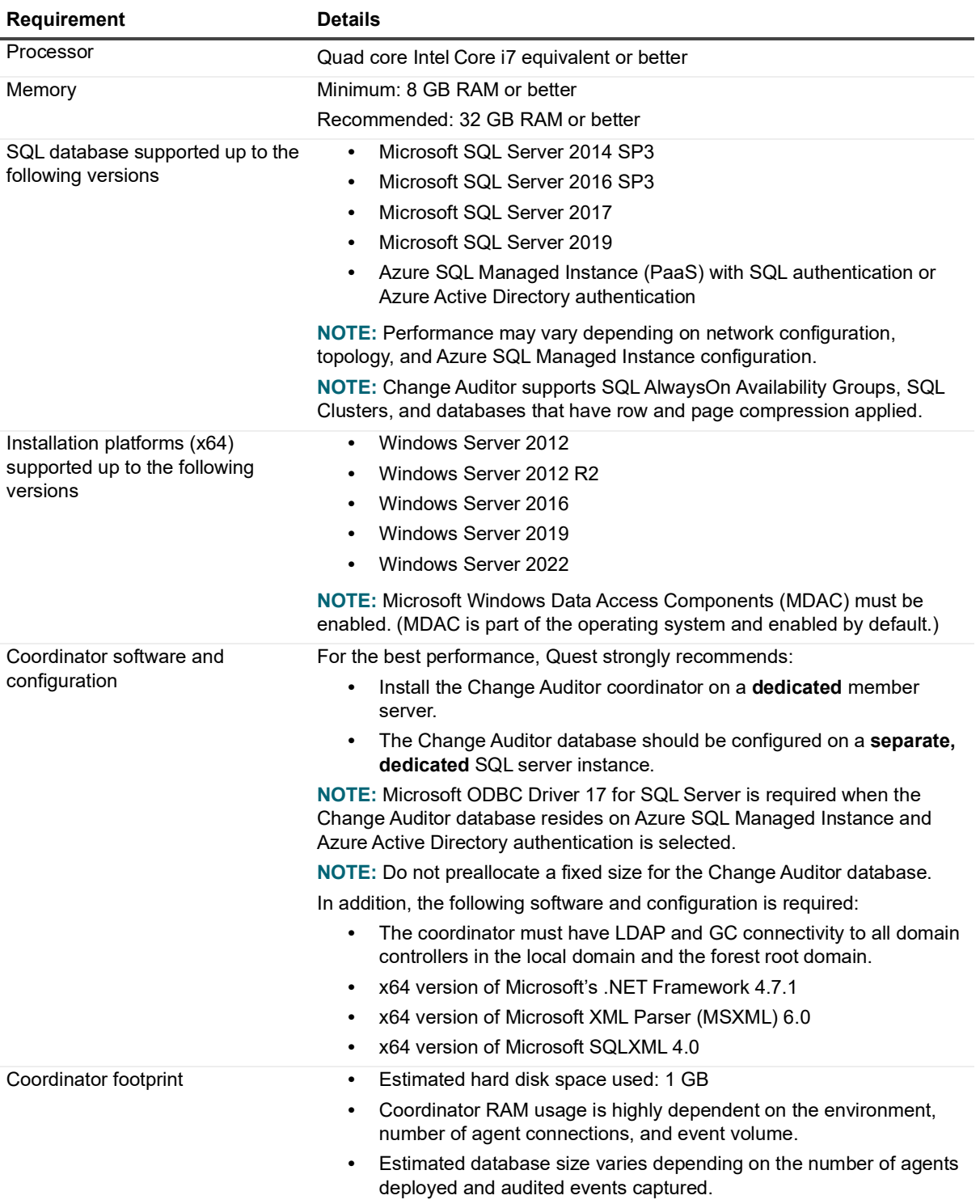

**Table 14. Coordinator minimum permissions**

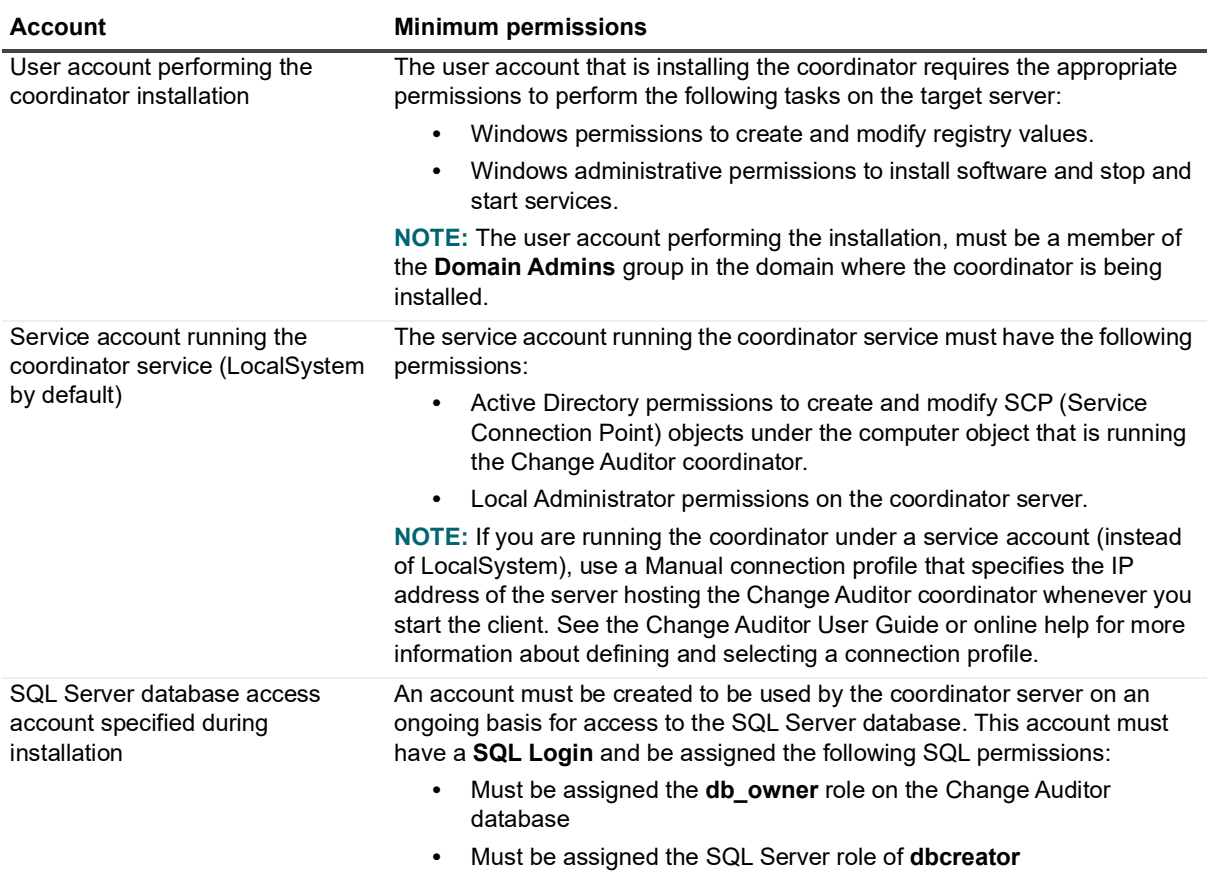

### <span id="page-16-1"></span>**Change Auditor client (Client-side component)**

The client connects to a coordinator and queries the audited event database for the desired results.

#### **Table 15. Client requirements**

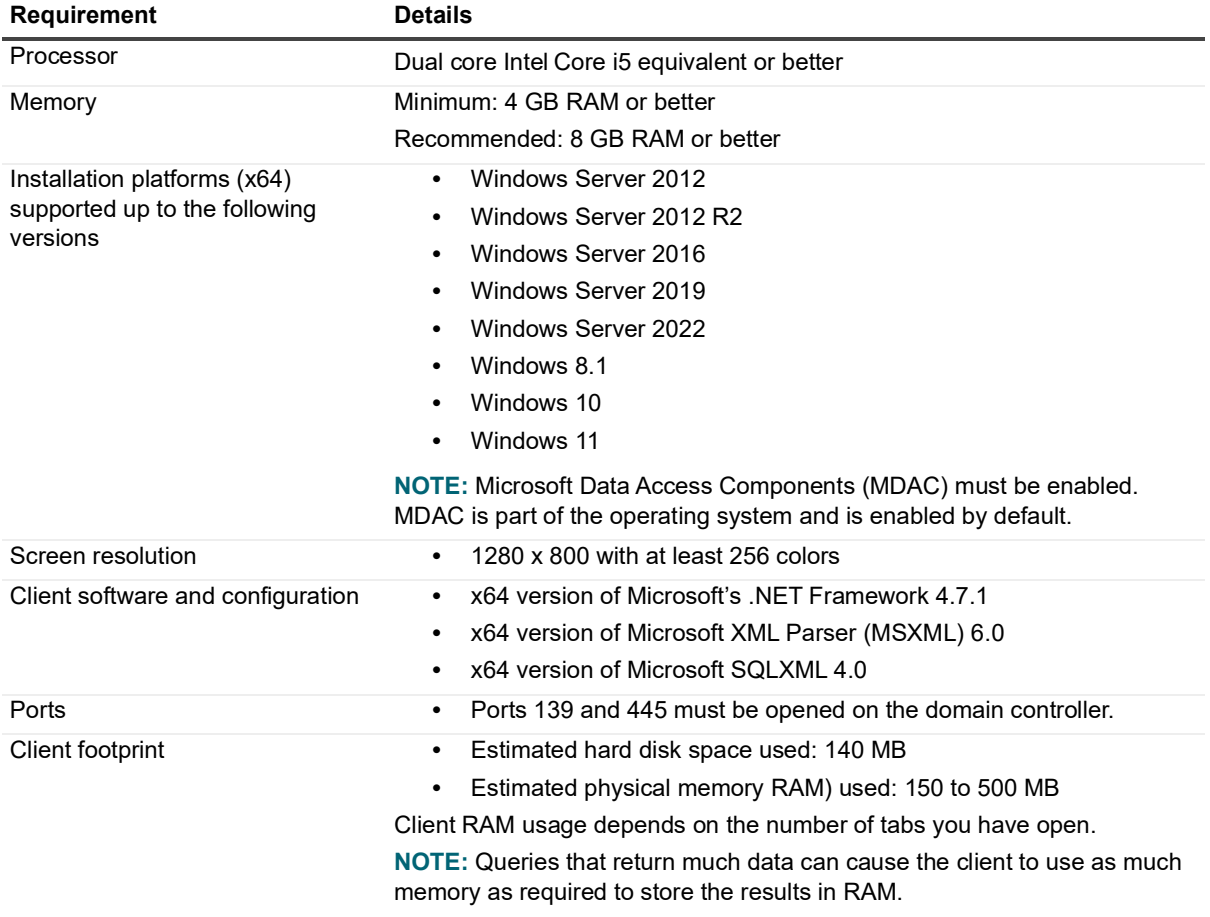

#### <span id="page-16-0"></span>**Change Auditor agent (Server-side component)**

A Change Auditor agent can be deployed to domain controllers (DCs) and member servers to monitor the configuration changes made on these servers. The agents report the audit events to the coordinator which inserts the event details into the Change Auditor database.

#### **Table 16. Agent requirements**

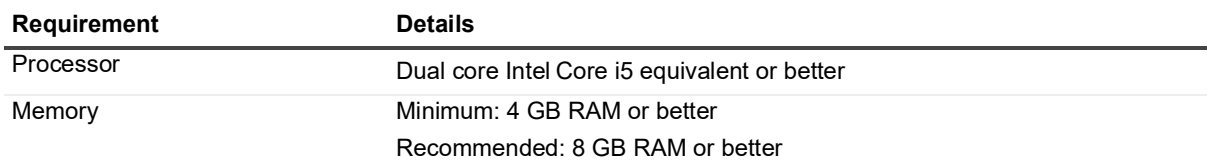

**Table 16. Agent requirements**

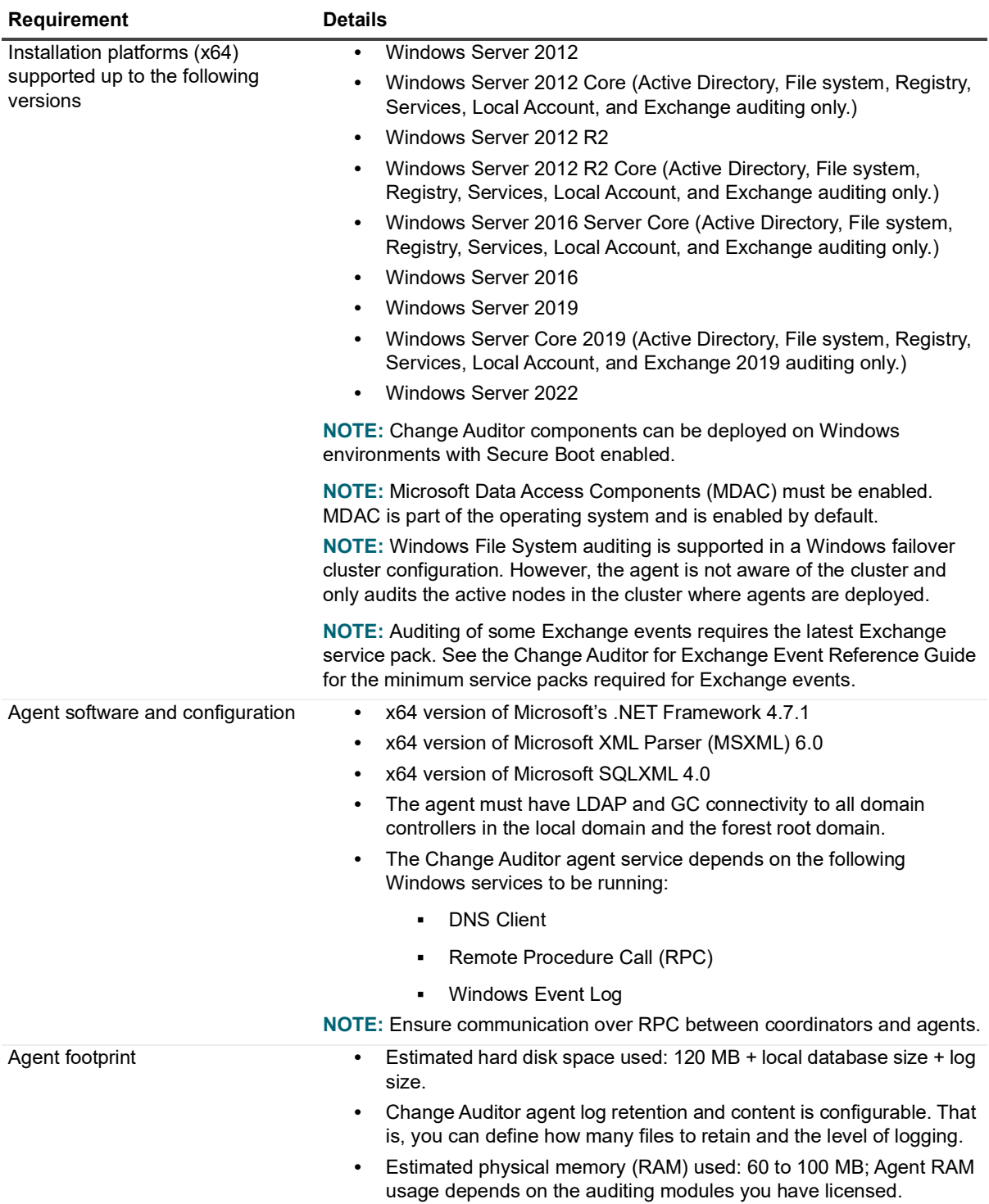

**Table 16. Agent requirements**

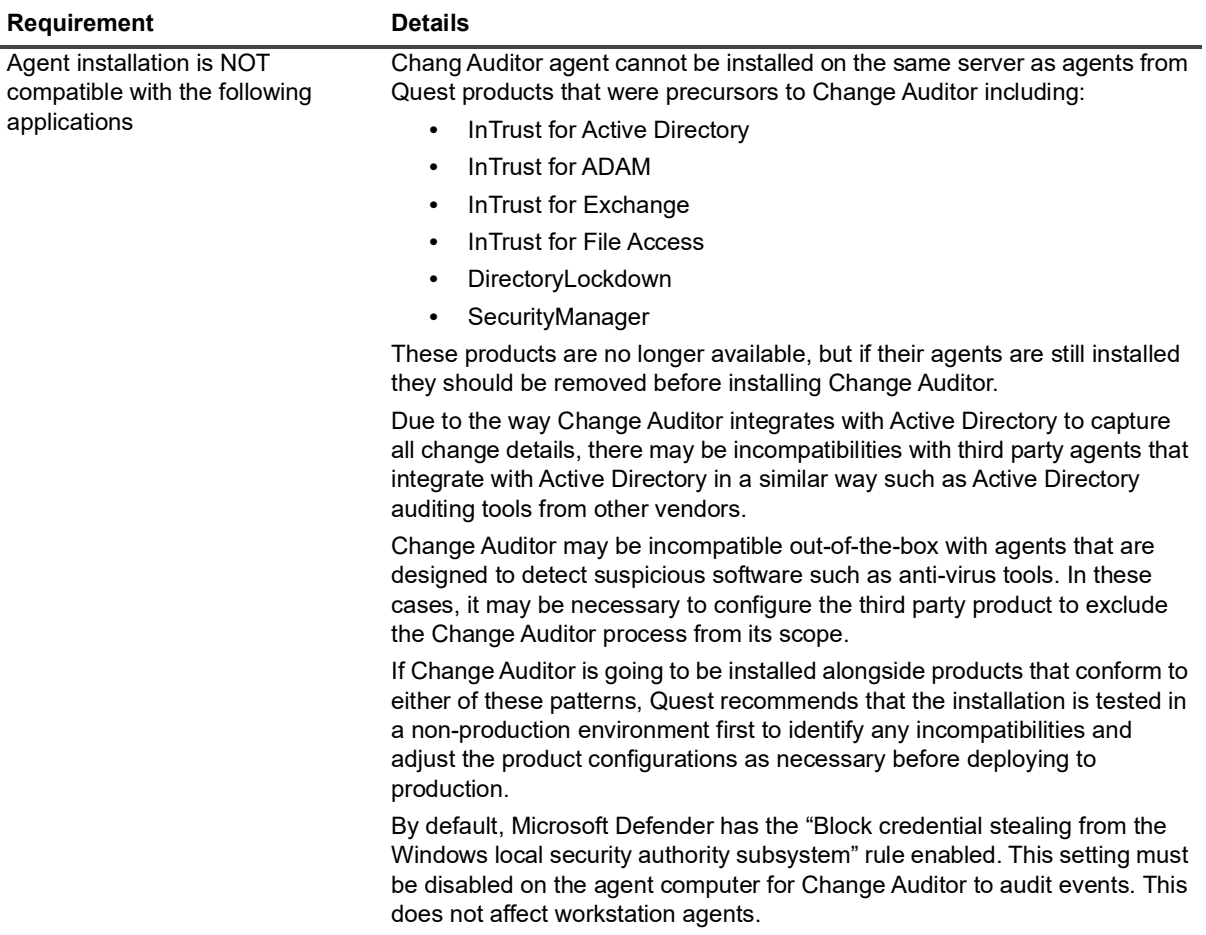

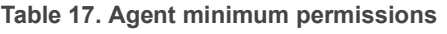

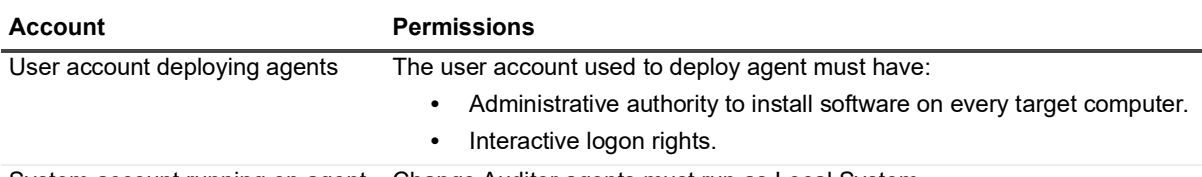

System account running on agent Change Auditor agents must run as Local System.

#### **Change Auditor workstation agent (optional component)**

You can deploy workstation agents to capture authentication activity and logon session events from monitored workstations when the Change Auditor for Logon Activity Workstation license is applied.

**NOTE:** The recommended installation for domain workstations is from the Deployment tab of the Change f Auditor Windows client. However, for non-domain workstations you must manually install the workstation agent. See the Change Auditor Installation Guide for recommendations and instructions on manually deploying workstation agents.

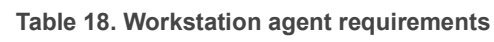

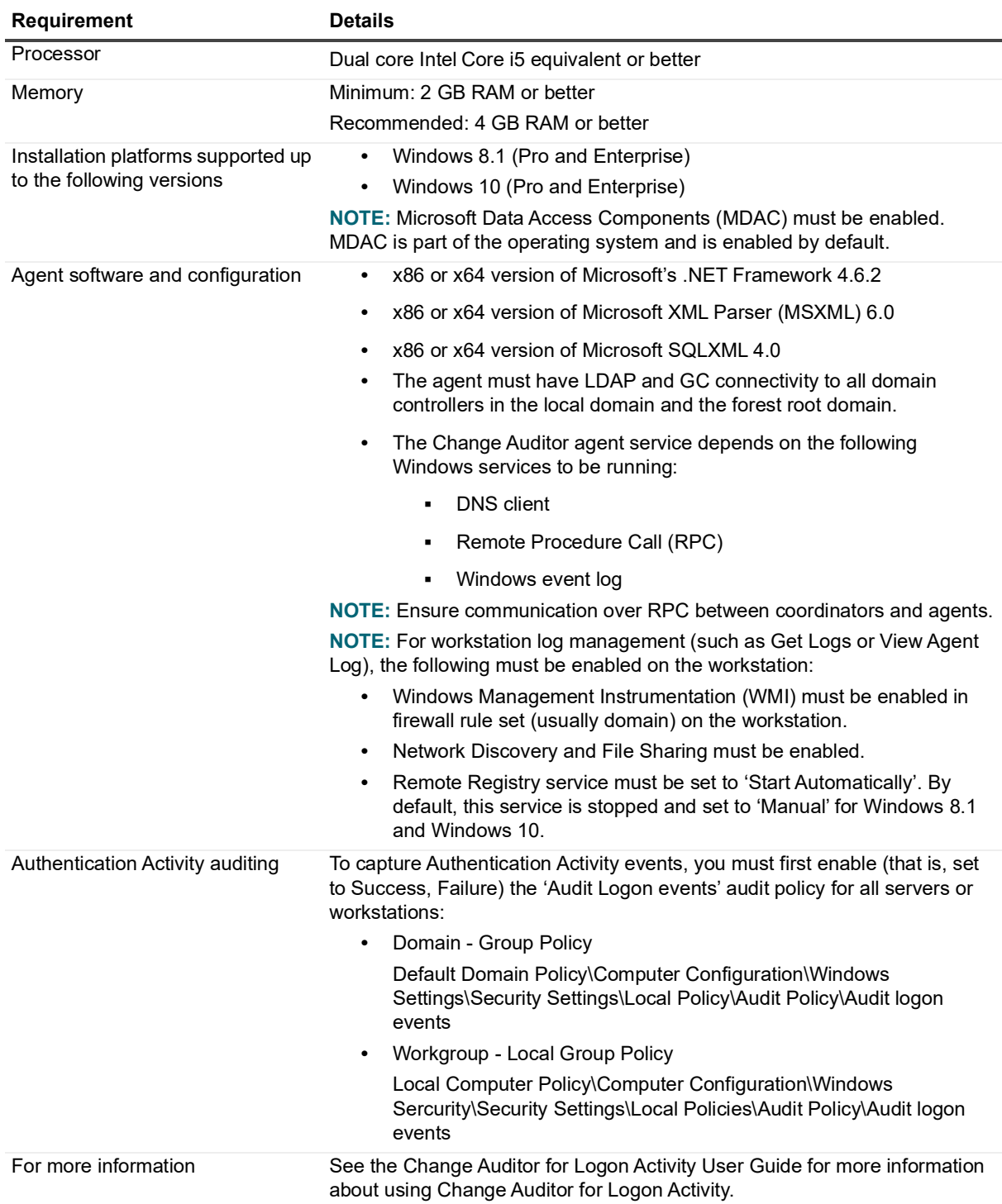

### <span id="page-19-0"></span>**Change Auditor web client (optional component)**

The Change Auditor web client is an optional component that is installed on the Internet Information Services (IIS) web server to provide users access to Change Auditor through a standard or mobile web browser.

**Table 19. Web client requirements**

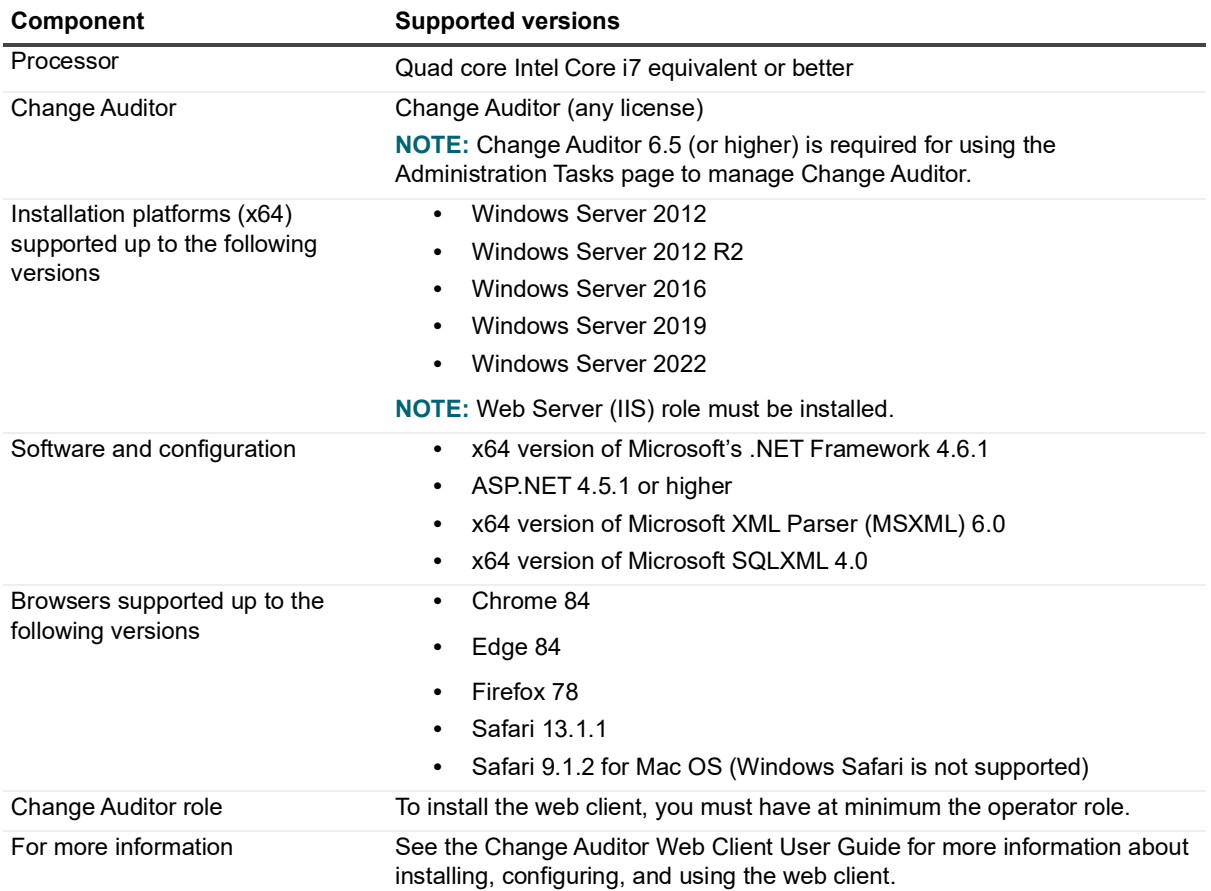

### **IT Security Search requirements**

IT Security Search is a web-based interface that correlates IT data from numerous systems and devices into an interactive search engine for fast security incident response and forensic analysis. As a Change Auditor customer, you can access IT Security Search from our Autorun and begin to apply its many features.

**Table 20. IT Security Search requirements**

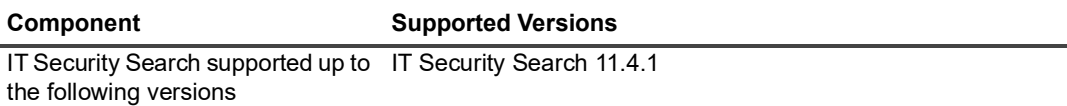

# **Auditing and permission requirements**

### **Exchange Server auditing**

**Table 21. Exchange Server auditing requirements**

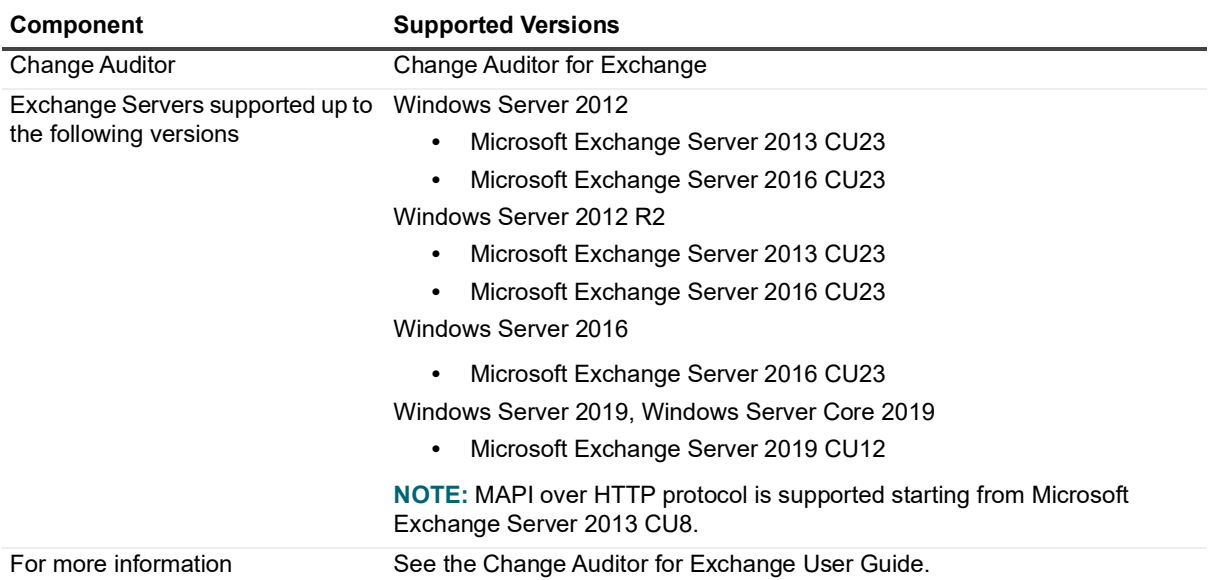

#### **SQL Server auditing**

**Table 22. SQL Server auditing requirements**

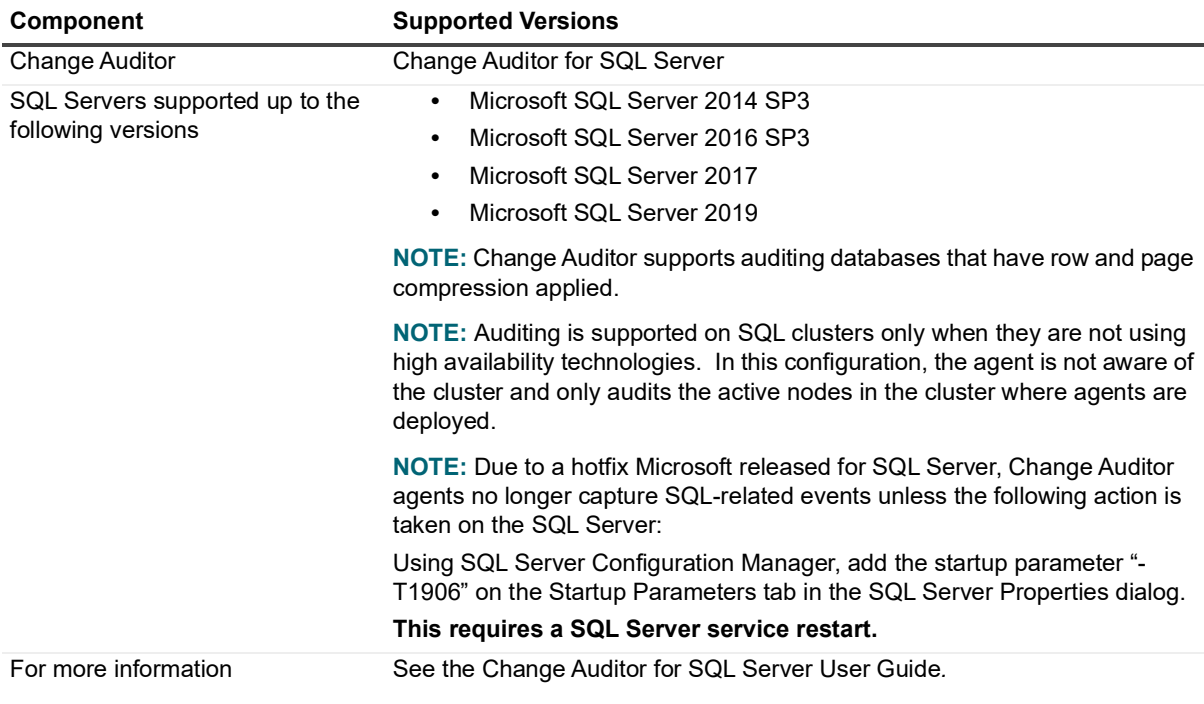

### **SQL Server Data Level auditing**

**Table 23. SQL Server Data Level auditing requirements**

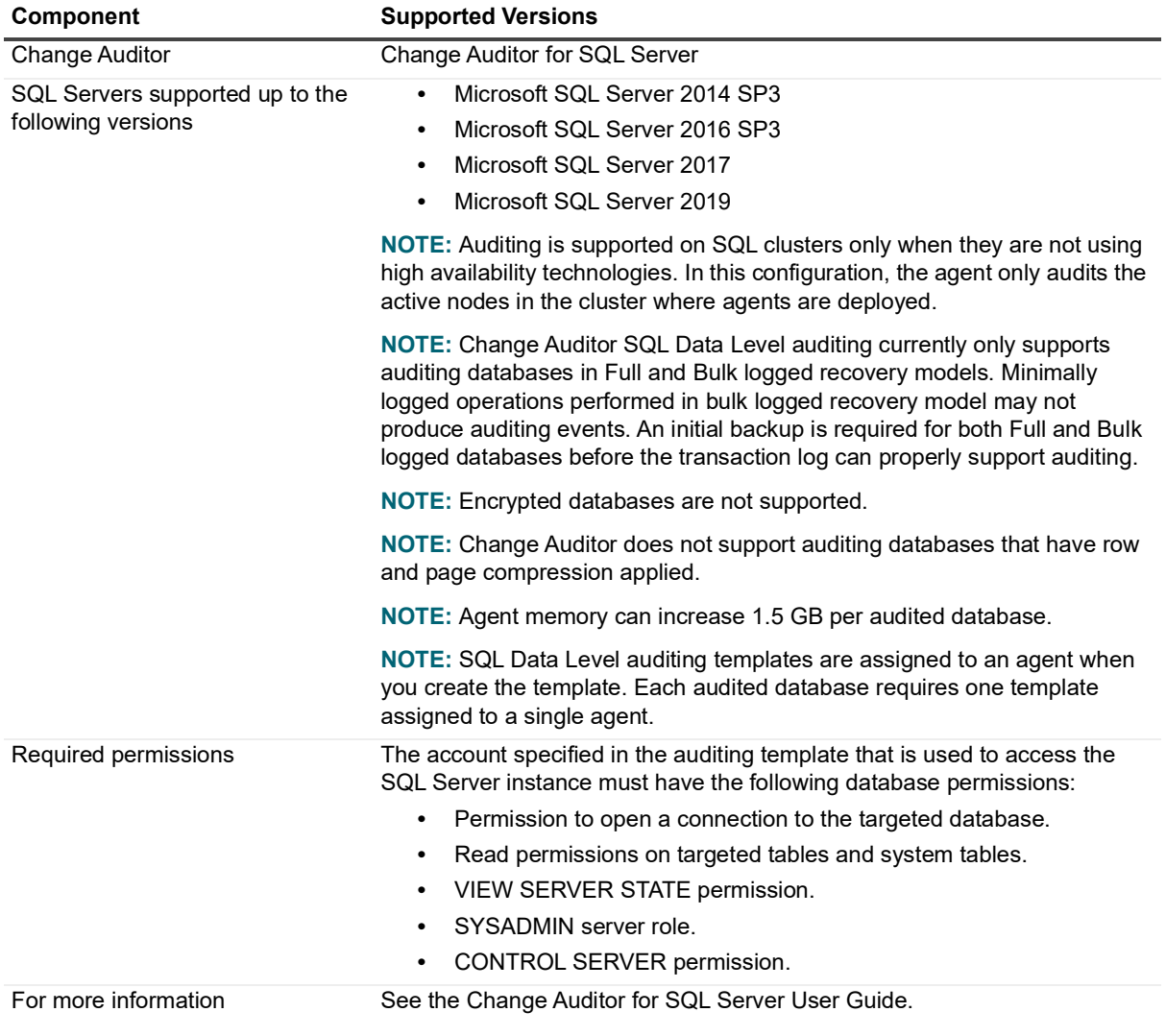

### **SQL Server Extended Events auditing (Preview)**

**Table 24. SQL Server Extended Events auditing requirements**

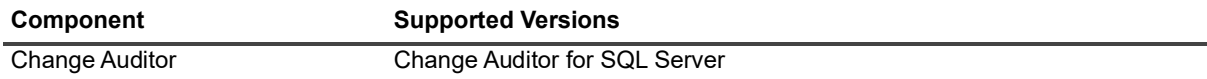

**Table 24. SQL Server Extended Events auditing requirements**

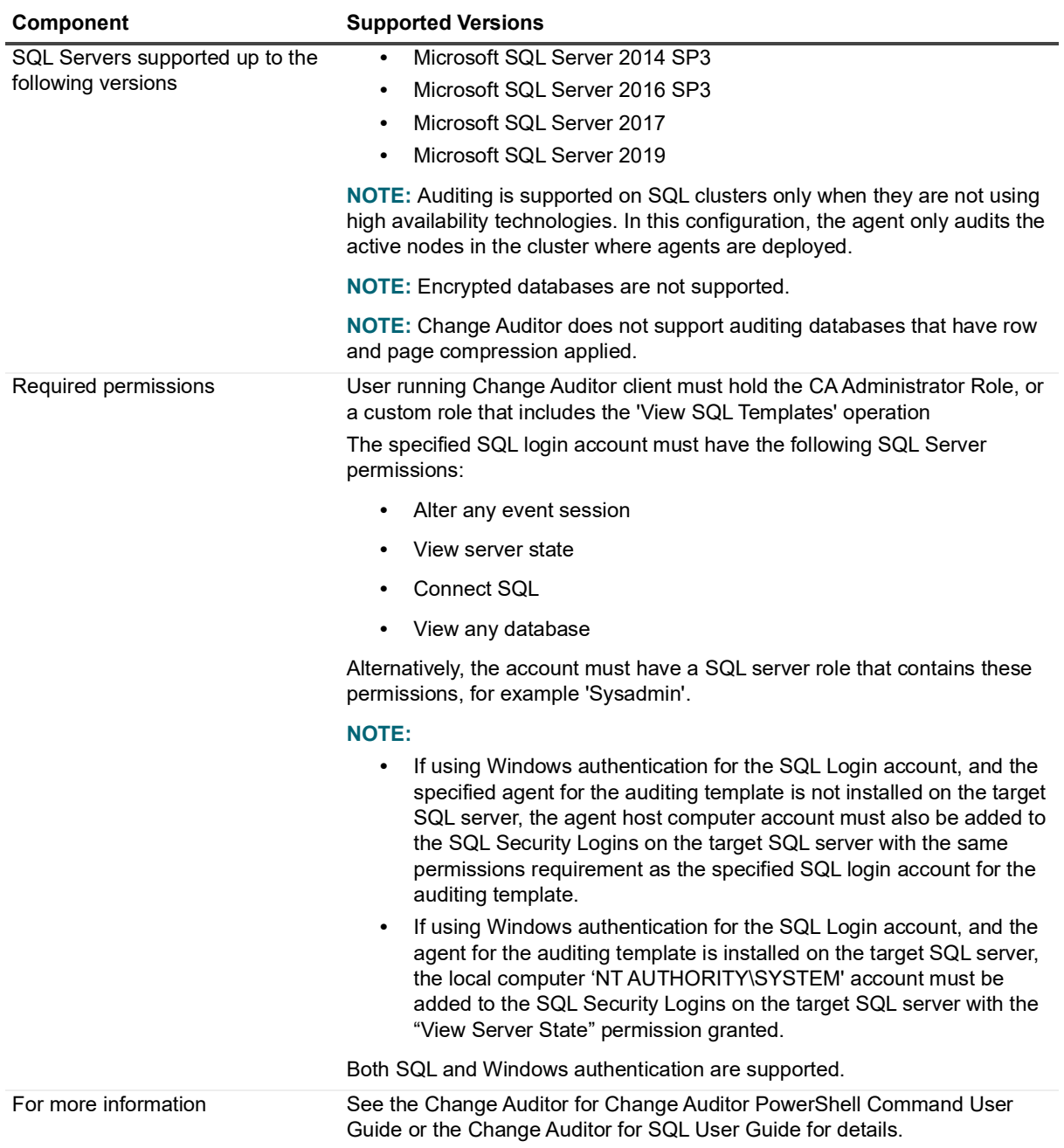

### **Authentication Services auditing**

**Table 25. Authentication Services auditing requirements**

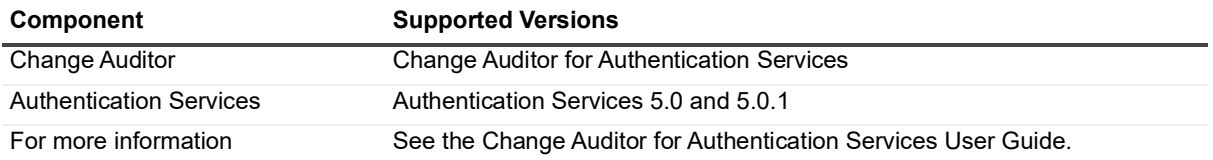

#### **Defender auditing**

**Table 26. Defender auditing requirements**

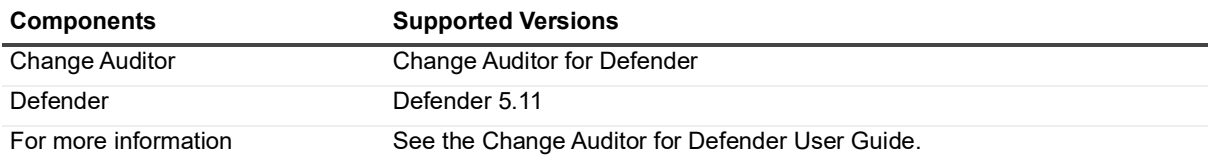

#### **Active Roles Integration**

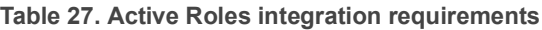

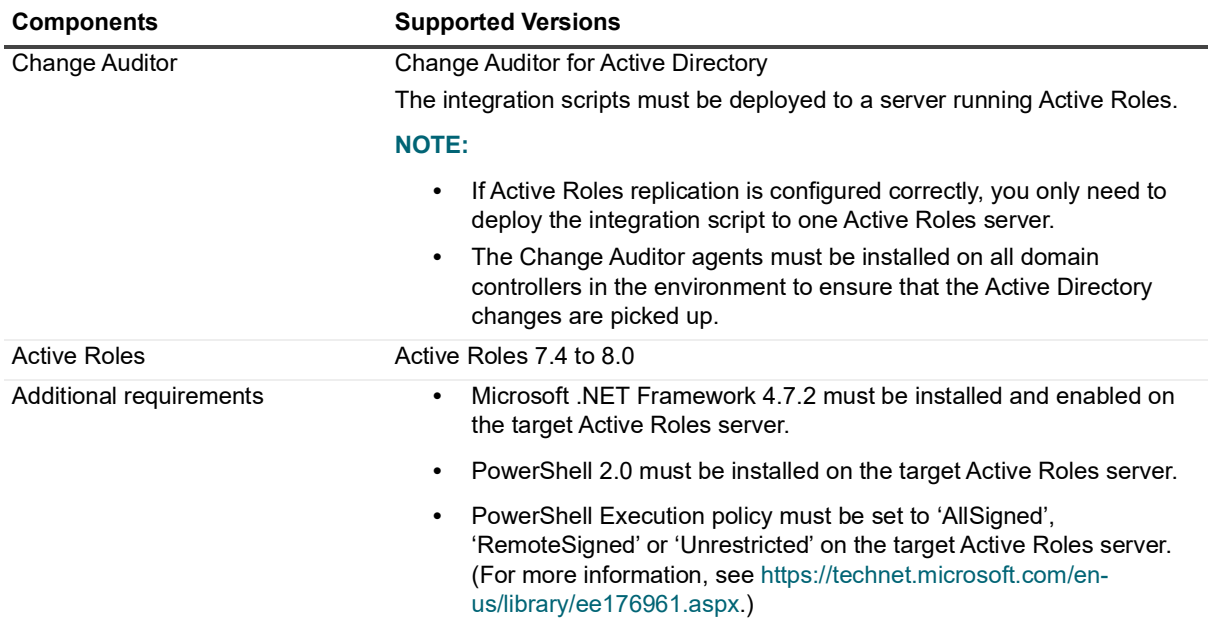

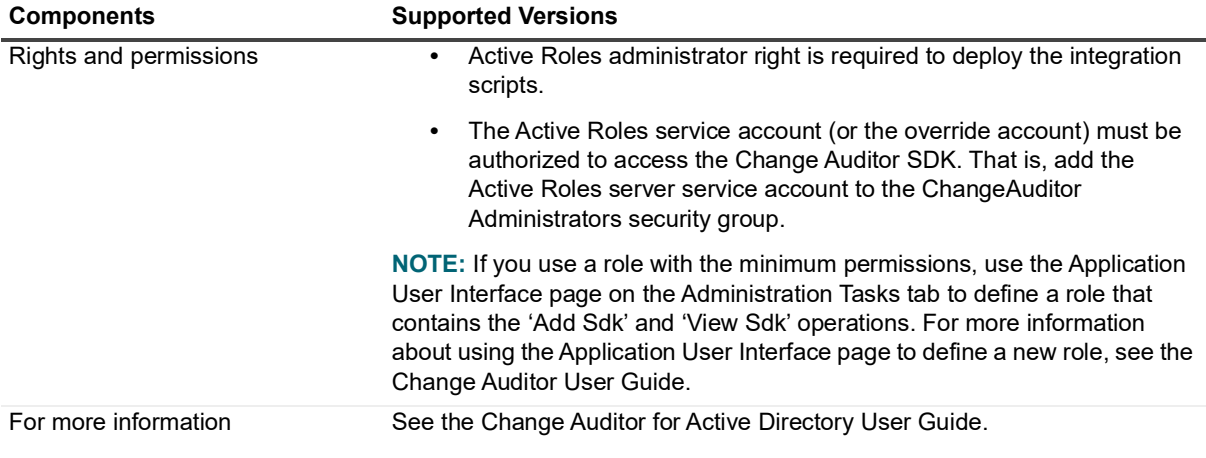

## **GPOADmin Integration**

**Table 28. GPOADmin integration requirements**

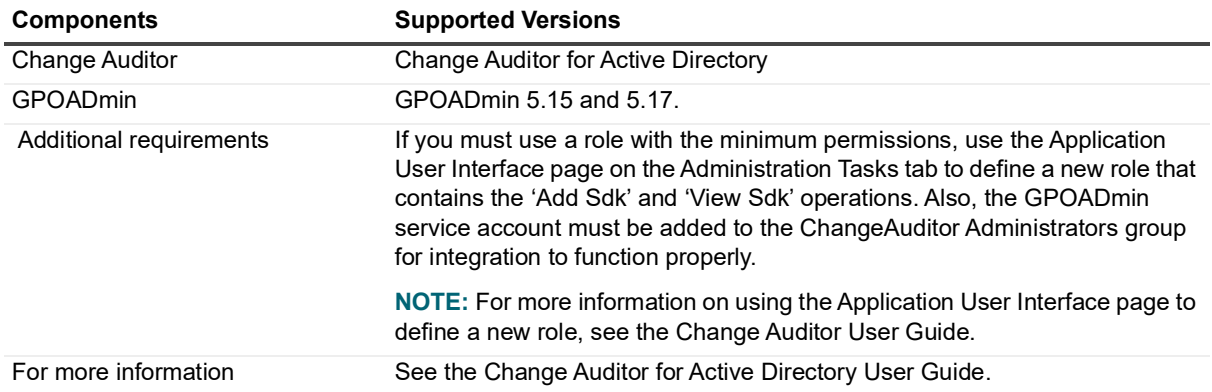

### **EMC auditing**

**Table 29. EMC auditing requirements**

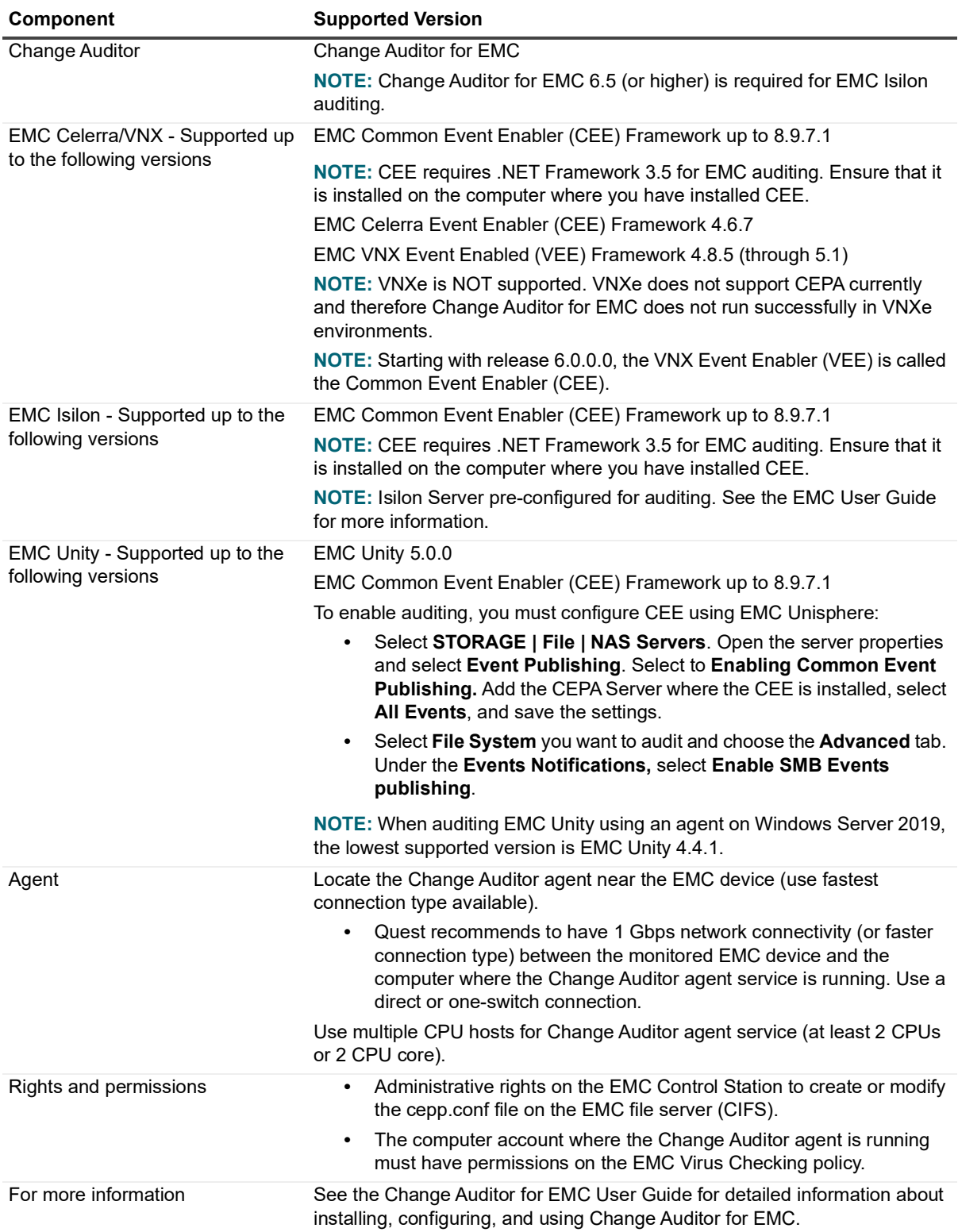

### **NetApp auditing**

**Table 30. NetApp auditing requirements**

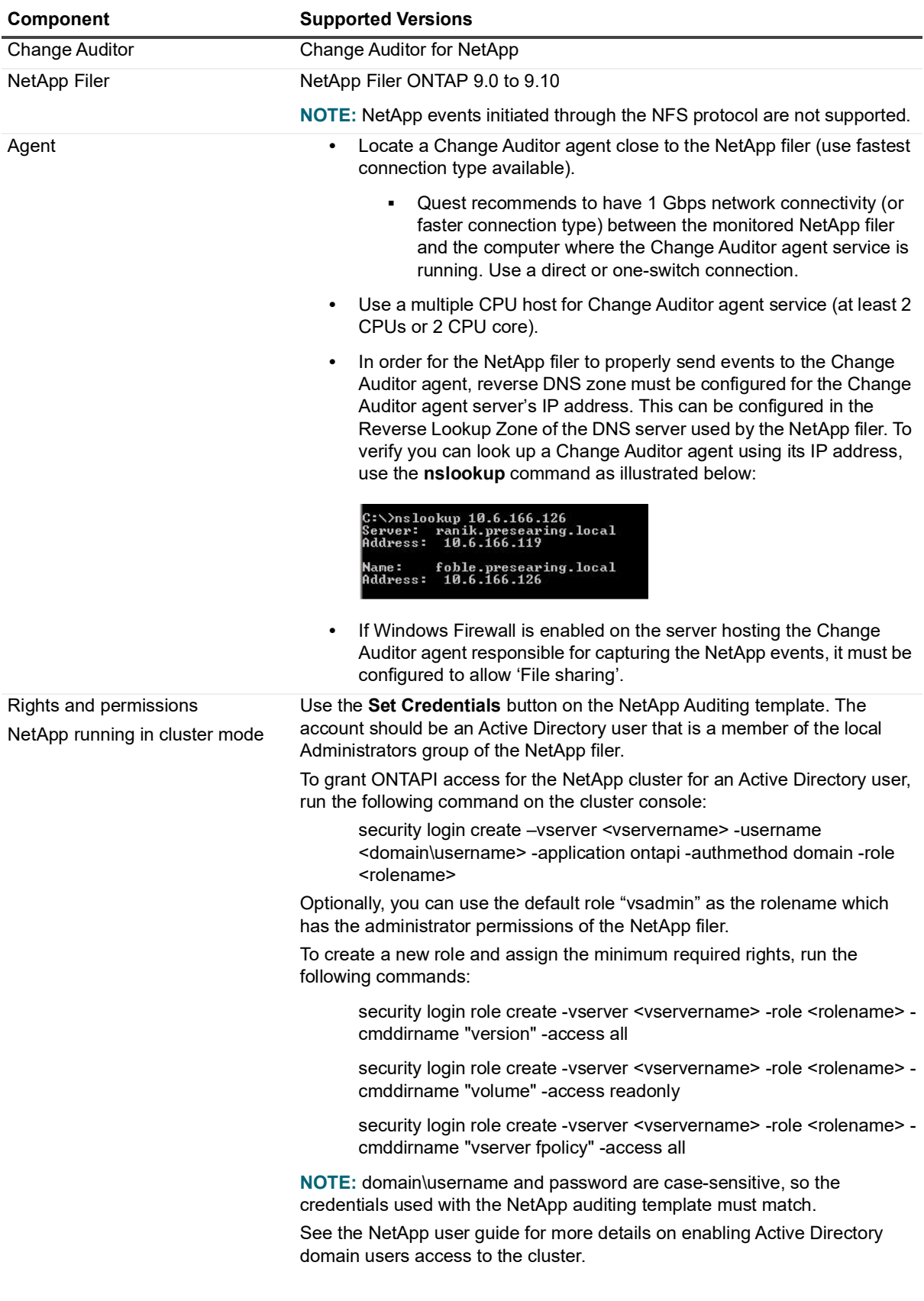

**Table 30. NetApp auditing requirements**

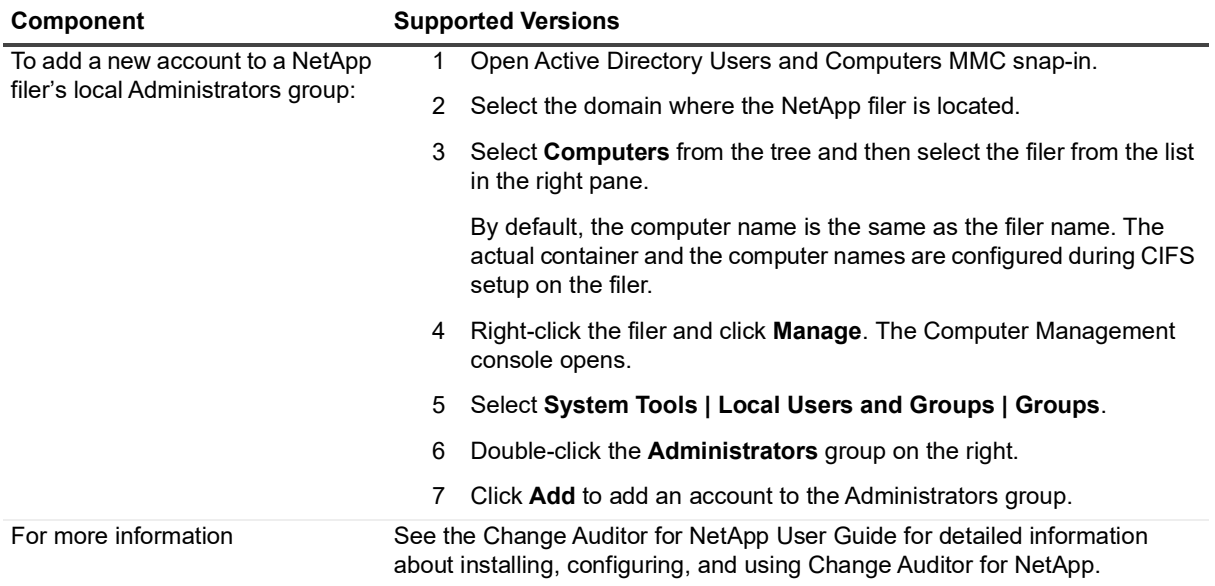

### **SharePoint auditing**

**Table 31. SharePoint auditing requirements**

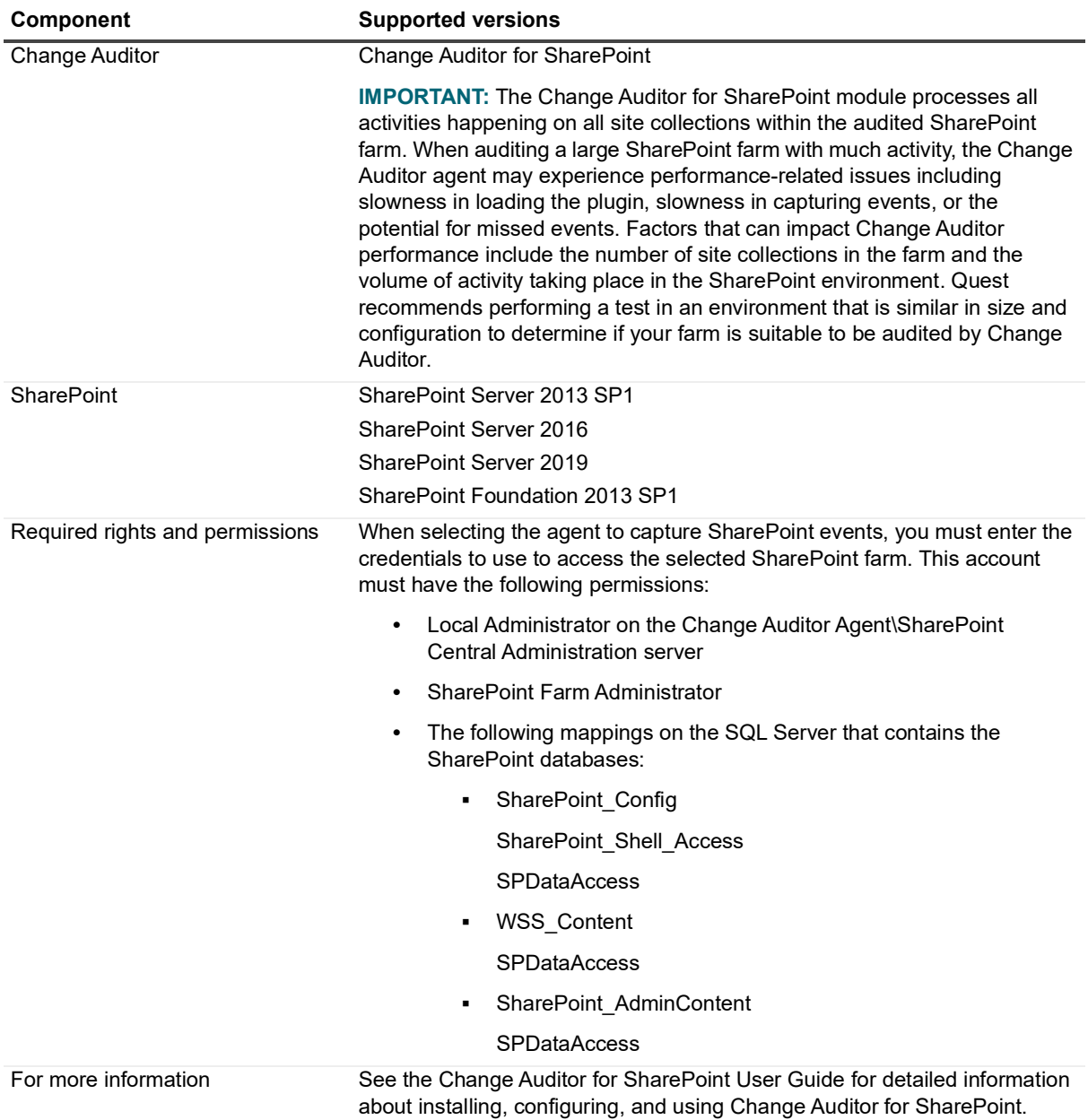

### **Logon Activity auditing**

**Table 32. Logon Activity auditing requirements**

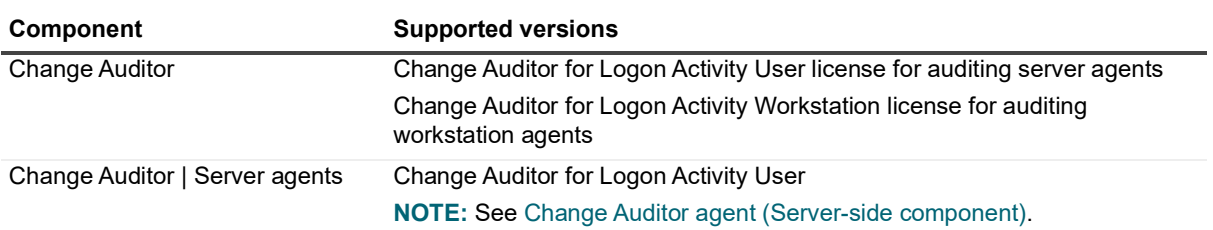

**Table 32. Logon Activity auditing requirements**

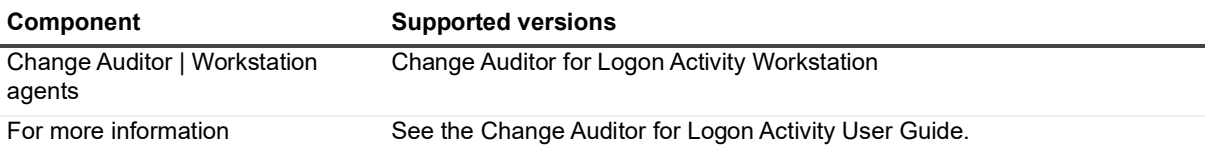

### **Skype for Business auditing**

**Table 33. Skype for Business auditing requirements**

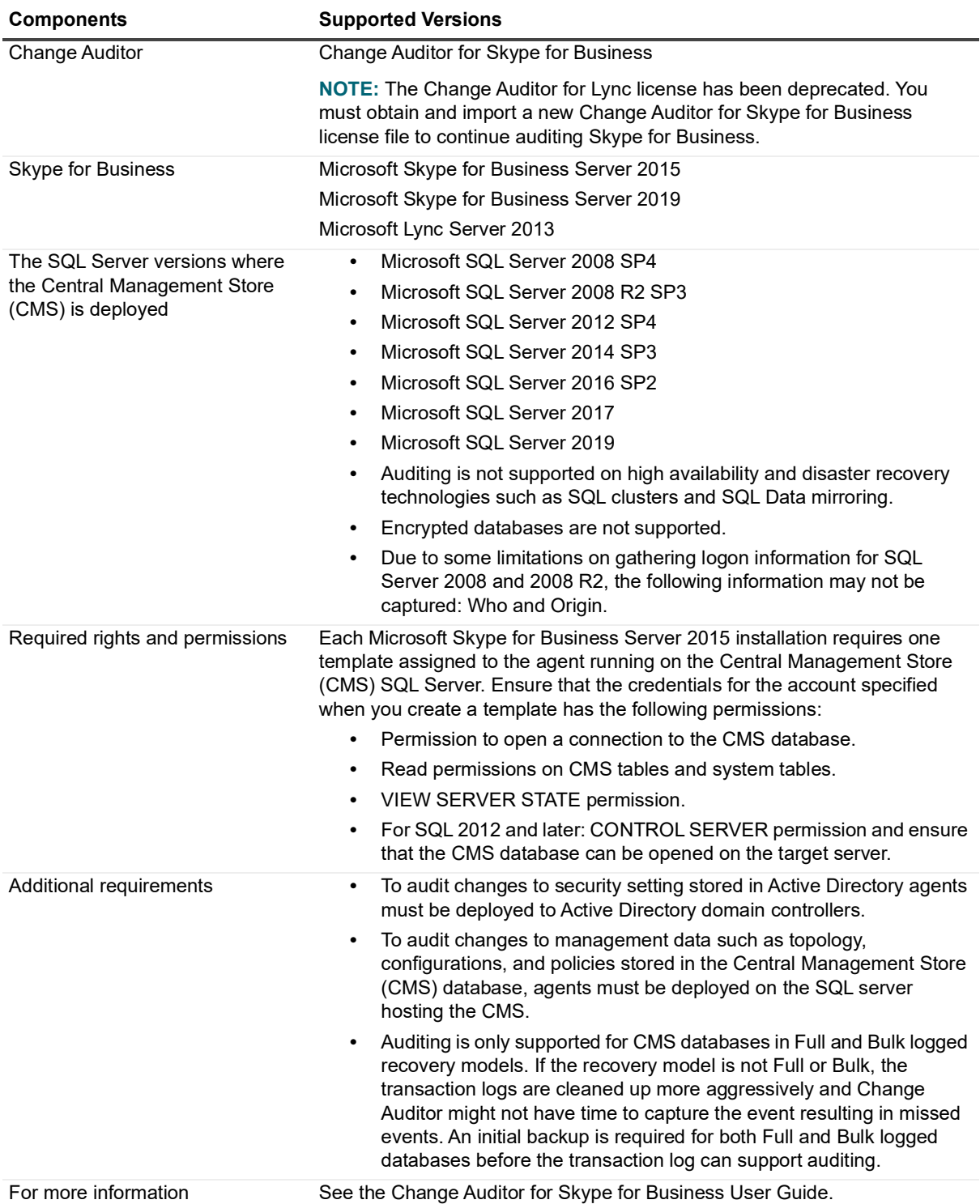

#### **Office 365 auditing**

**Table 34. Office 365 auditing requirements**

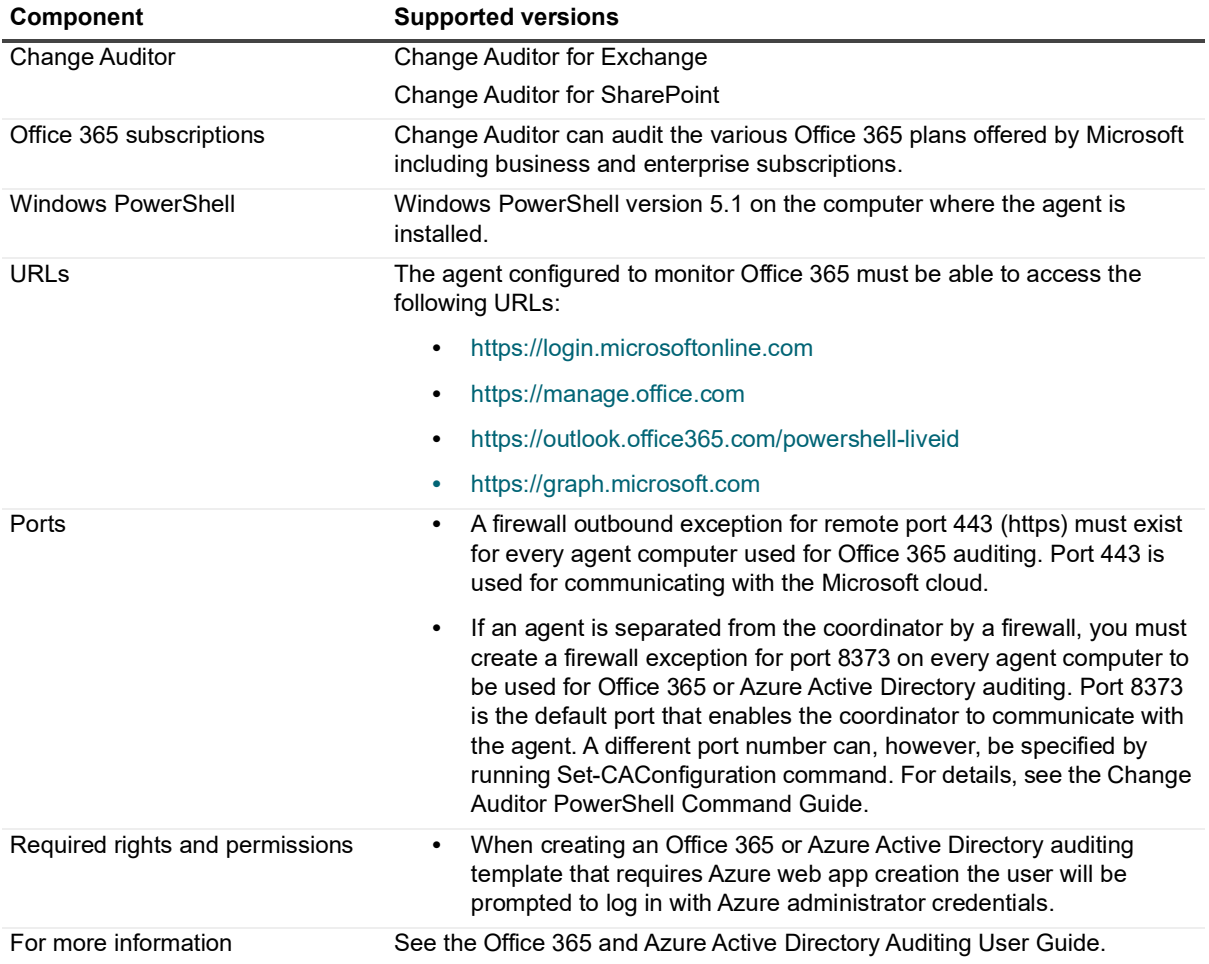

### **Fluid File System auditing**

**Table 35. Fluid File System auditing requirements**

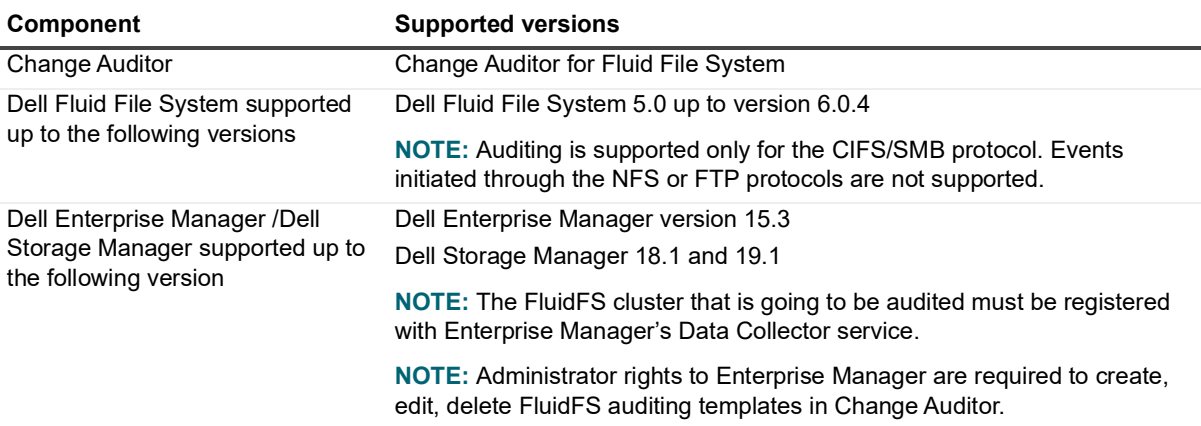

**Table 35. Fluid File System auditing requirements**

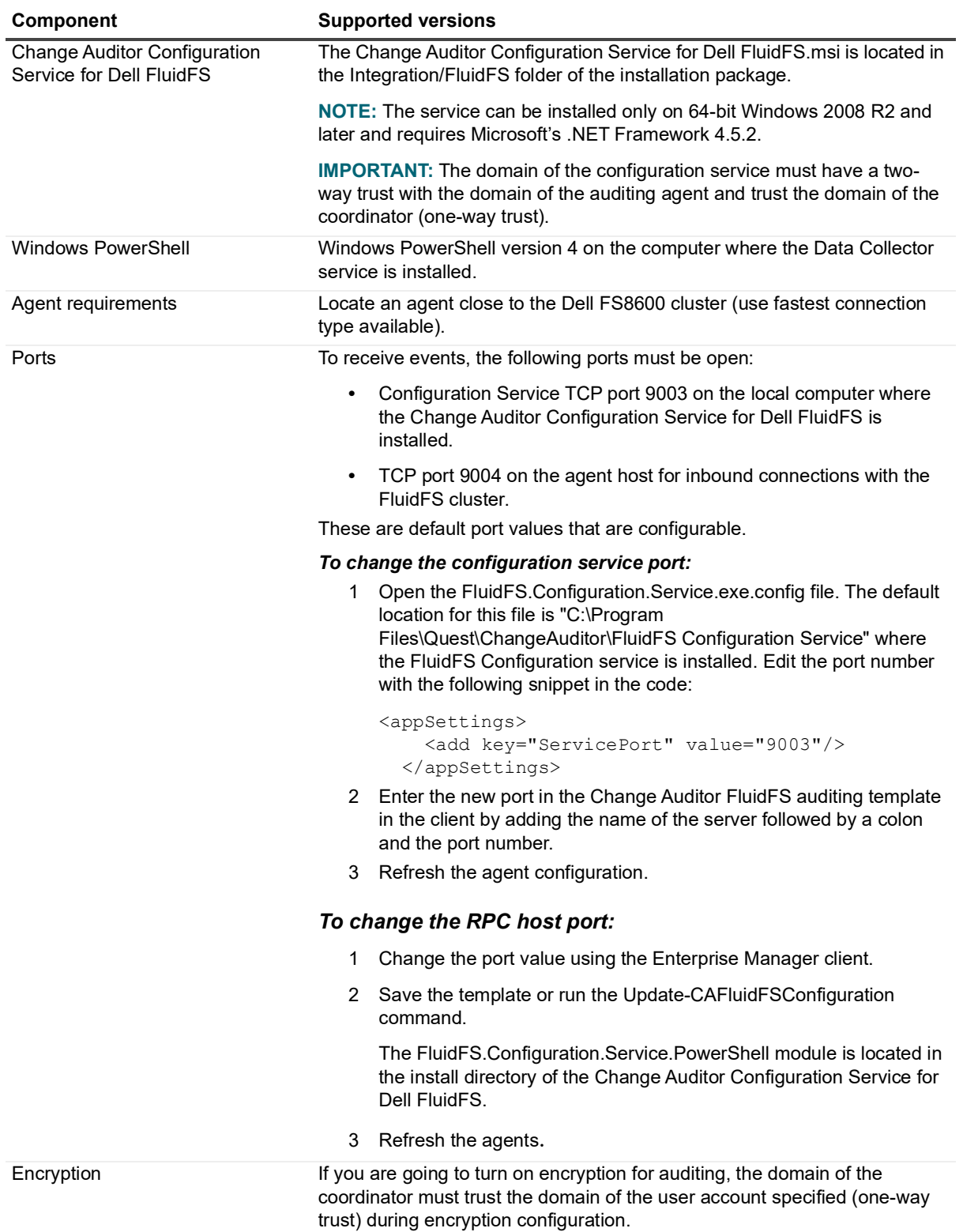

**Table 35. Fluid File System auditing requirements**

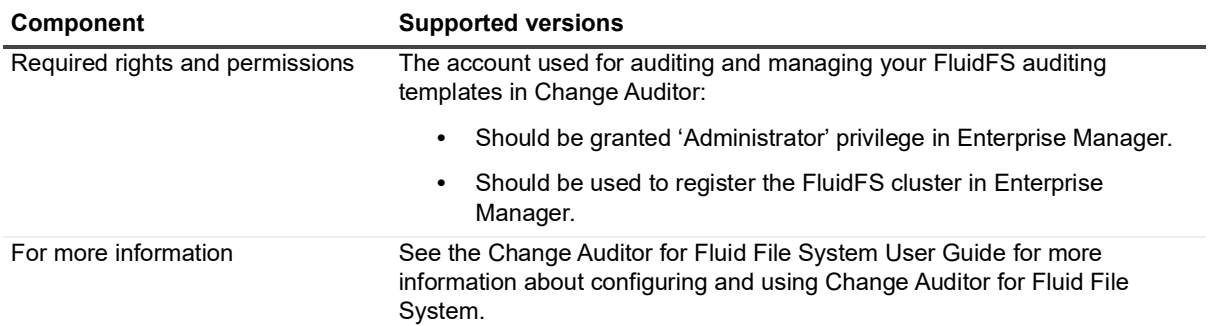

### **Azure Active Directory auditing**

**Table 36. Azure Active Directory auditing requirements**

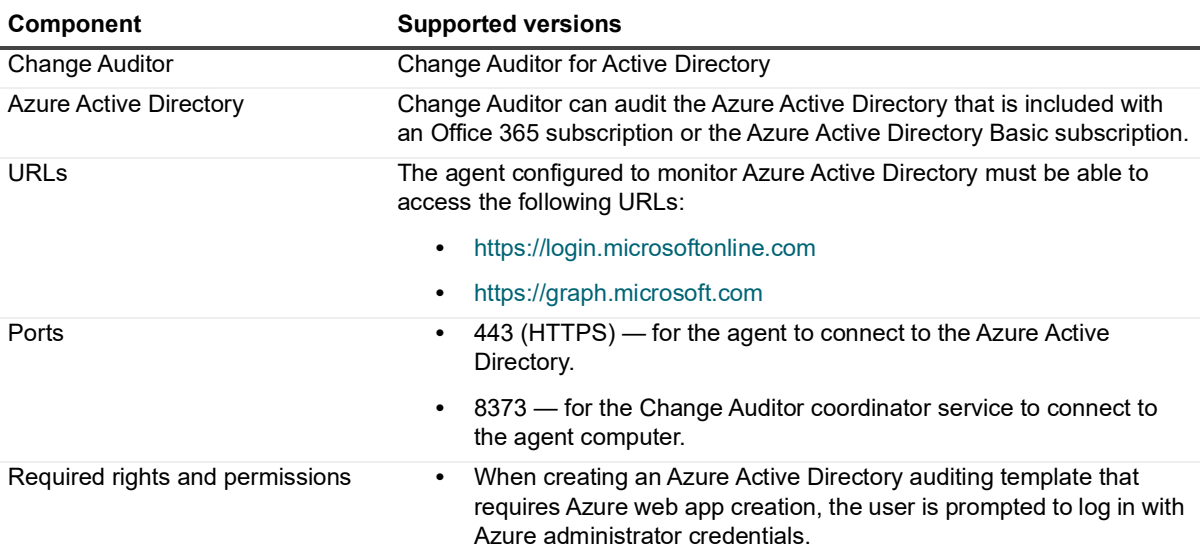

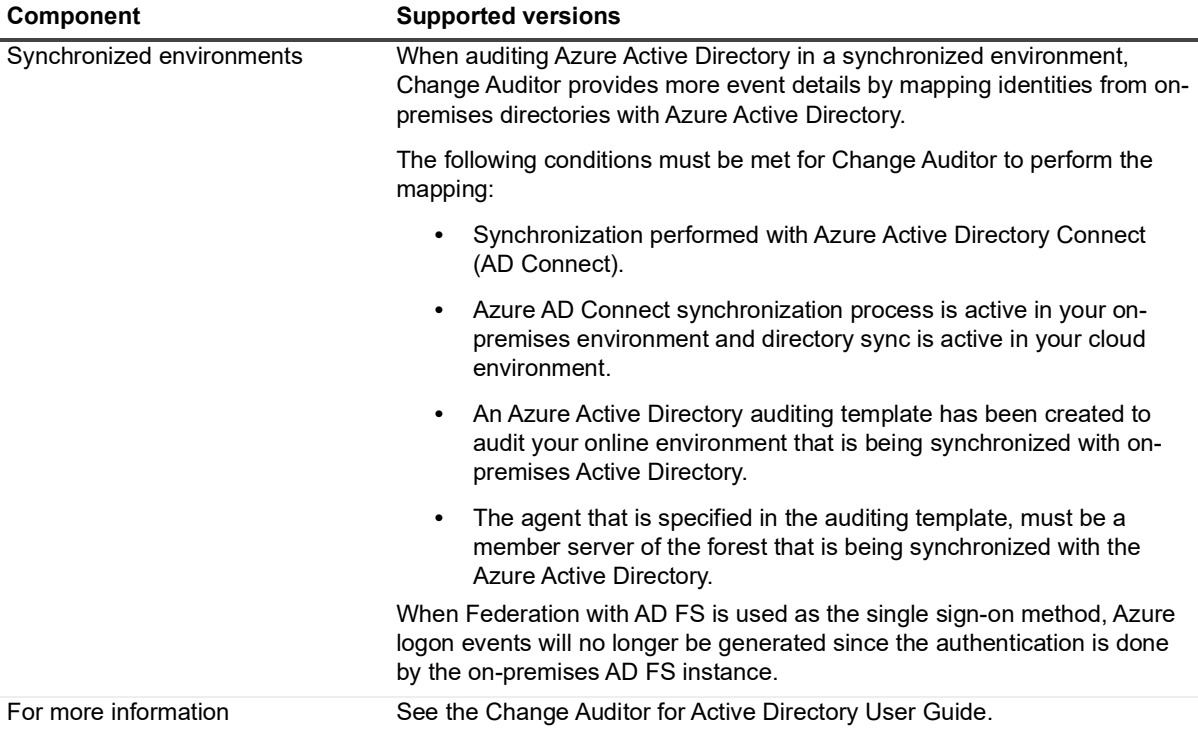

### <span id="page-36-0"></span>**Product licensing**

As of Change Auditor 7.0 a new license key is required. Please obtain the new key before installing the new release. To obtain a new key, refer to the [License Key Upgrade](https://support.quest.com/my-account/licensing) page.

You will need the license number from each license that is applied. To get this information, select the license in the License Manager and choose Details.

If you purchased multiple Change Auditor products, you only need one instance of the Change Auditor product. The license keys determine what features are enabled and disabled in the product.

The following products require separate licenses which can be applied during the coordinator installation process:

- **•** Change Auditor for Active Directory
- **•** Change Auditor for Active Directory Queries
- **•** Change Auditor for EMC
- **•** Change Auditor for Exchange
- **•** Change Auditor for Fluid File System
- **•** Change Auditor for Logon Activity User (to capture logon activity from server agents)
- **•** Change Auditor for Logon Activity Workstation (to capture logon activity from workstation agents)
- **•** Change Auditor for Skype for Business
- **•** Change Auditor for NetApp
- **•** Change Auditor for SharePoint
- **•** Change Auditor for SQL Server
- **•** Change Auditor for Windows File Servers

If you are licensing multiple Change Auditor products, you can apply the licenses in any order but must apply all the licenses provided.

#### *To enable a trial or purchased commercial license:*

- 1 Copy the Change Auditor license files to your desktop, or other convenient location.
- 2 If you have not installed the Change Auditor components, from a member server run the **autorun.exe** file to start the Quest Change Auditor autorun. See [Upgrade and compatibility](#page-37-1) for more information about installing the Change Auditor components.
- 3 On the Install page of the autorun, click **Install** for the **Install Change Auditor Coordinator** option to start the Change Auditor Coordinator Setup wizard.
- 4 During the coordinator installation, you are prompted to locate the Change Auditor license files. Click **Open License Dialog** to locate and apply a license.
- 5 Review your installed licensed components by right-clicking the coordinator icon in the system tray and selecting **Licensing** or by selecting **Help | About | Licensing** in the client.

#### *To apply licenses after initial installation:*

If you purchased more Change Auditor products after the initial installation, you can apply new licenses from the coordinator icon in the system tray.

- 1 Right-click the coordinator icon in the system tray and select **Licensing**.
- 2 From the **Licenses** tab, click **Select License**.
- 3 Locate and apply the new product licenses.

The new licenses are applied once the configuration is updated.

# <span id="page-37-0"></span>**Getting started with Change Auditor 7.3**

- **•** [Upgrade and compatibility](#page-37-1)
- **•** [Additional resources](#page-37-2)

# <span id="page-37-1"></span>**Upgrade and compatibility**

You can upgrade to Change Auditor 7.3 from the following versions of Change Auditor: 6.x through 7.x.

- **•** For versions prior to 6.8: You can upgrade directly to 7.3. If the upgrade cannot proceed because 5.x events are still present in the database, upgrade to 6.8 first to complete the upgrade of the 5.x events, then upgrade to 7.3.
- **•** Previous versions of Change Auditor agents (6.x through 7.x) can connect and work with the new Change Auditor coordinator.
- **•** Change Auditor 7.1 and later agent requires Microsoft .NET Framework 4.7.1. See the [Change Auditor](#page-16-0)  [agent \(Server-side component\)](#page-16-0) system requirements for the list of supported platforms.
- **•** Change Auditor 7.0.2 and higher agents cannot connect to a coordinator version 7.0.1 or earlier. When upgrading the Change Auditor agent to 7.0.2 and higher, ensure the Change Auditor coordinator has also been upgraded to 7.0.2 and higher.
- **•** The Threat Detection server version deployed cannot be newer than the currently deployed version of Change Auditor.
- **•** An Azure Web application with Microsoft Graph API permissions is required to audit Office 365 and Azure Active Directory. As a result, when updating from Change Auditor 7.0.3 or earlier, any existing Office 365 or Azure Active Directory auditing templates must be updated by the Change Auditor administrator. See the Office 365 and Azure Active Directory auditing User Guide for details on updating the templates and the required permission.

### <span id="page-37-2"></span>**Additional resources**

**i** | NOTE: For installation and upgrade procedures, refer to the Change Auditor Installation Guide.

Additional information is available from the following:

- **•** Online product documentation [\(](https://support.quest.com/change-auditor/technical-documents)https://support.quest.com/change-auditor/technical-documents)
- **•** Quest Community [\(https://www.quest.com/community/change-auditor\)](https://www.quest.com/community/change-auditor)

# **Globalization**

This section contains information about installing and operating this product in non-English configurations, such as those needed by customers outside of North America. This section does not replace the materials about supported platforms and configurations found elsewhere in the product documentation.

This release is Unicode-enabled and supports any character set. In this release, all product components should be configured to use the same or compatible character encodings and should be installed to use the same locale and regional options. This release is targeted to support operations in the following regions: North America, Western Europe and Latin America, Central and Eastern Europe, Far-East Asia, Japan.

# <span id="page-38-0"></span>**About us**

Quest creates software solutions that make the benefits of new technology real in an increasingly complex IT landscape. From database and systems management, to Active Directory and Office 365 management, and cyber security resilience, Quest helps customers solve their next IT challenge now. Around the globe, more than 130,000 companies and 95% of the Fortune 500 count on Quest to deliver proactive management and monitoring for the next enterprise initiative, find the next solution for complex Microsoft challenges and stay ahead of the next threat. Quest Software. Where next meets now. For more information, visit [www.quest.com.](https://www.quest.com/company/contact-us.aspx)

# **Our brand, our vision. Together.**

Our logo reflects our story: innovation, community and support. An important part of this story begins with the letter Q. It is a perfect circle, representing our commitment to technological precision and strength. The space in the Q itself symbolizes our need to add the missing piece—you—to the community, to the new Quest.

# **Contacting Quest**

For sales or other inquiries, visit [www.quest.com/contact.](https://www.quest.com/company/contact-us.aspx)

# **Technical support resources**

Technical support is available to Quest customers with a valid maintenance contract and customers who have trial versions. You can access the Quest Support Portal at [https://support.quest.com.](https://support.quest.com)

The Support Portal provides self-help tools you can use to solve problems quickly and independently, 24 hours a day, 365 days a year. The Support Portal enables you to:

- **•** Submit and manage a Service Request.
- **•** View Knowledge Base articles.
- **•** Sign up for product notifications.
- **•** Download software and technical documentation.
- **•** View how-to-videos.
- **•** Engage in community discussions.
- **•** Chat with support engineers online.
- **•** View services to assist you with your product.

#### **© 2022 Quest Software Inc. ALL RIGHTS RESERVED.**

This guide contains proprietary information protected by copyright. The software described in this guide is furnished under a software license or nondisclosure agreement. This software may be used or copied only in accordance with the terms of the applicable agreement. No part of this guide may be reproduced or transmitted in any form or by any means, electronic or mechanical, including photocopying and recording for any purpose other than the purchaser's personal use without the written permission of Quest Software Inc. ALL RIGHTS RESERVED.

The information in this document is provided in connection with Quest Software products. No license, express or implied, by estoppel or otherwise, to any intellectual property right is granted by this document or in connection with the sale of Quest Software products. EXCEPT AS SET FORTH IN THE TERMS AND CONDITIONS AS SPECIFIED IN THE LICENSE AGREEMENT FOR THIS PRODUCT, QUEST SOFTWARE ASSUMES NO LIABILITY WHATSOEVER AND DISCLAIMS ANY EXPRESS, IMPLIED OR STATUTORY WARRANTY RELATING TO ITS PRODUCTS INCLUDING, BUT NOT LIMITED TO, THE IMPLIED WARRANTY OF MERCHANTABILITY, FITNESS FOR A PARTICULAR PURPOSE, OR NON-INFRINGEMENT. IN NO EVENT SHALL QUEST SOFTWARE BE LIABLE FOR ANY DIRECT, INDIRECT, CONSEQUENTIAL, PUNITIVE, SPECIAL OR INCIDENTAL DAMAGES (INCLUDING, WITHOUT LIMITATION, DAMAGES FOR LOSS OF PROFITS, BUSINESS INTERRUPTION OR LOSS OF INFORMATION) ARISING OUT OF THE USE OR INABILITY TO USE THIS DOCUMENT, EVEN IF QUEST SOFTWARE HAS BEEN ADVISED OF THE POSSIBILITY OF SUCH DAMAGES. Quest Software makes no representations or warranties with respect to the accuracy or completeness of the contents of this document and reserves the right to make changes to specifications and product descriptions at any time without notice. Quest Software does not make any commitment to update the information contained in this document.

If you have any questions regarding your potential use of this material, contact:

Quest Software Inc. ALL RIGHTS RESERVED. Attn: LEGAL Dept. 4 Polaris Way Aliso Viejo, CA 92656

Refer to our website [\(https://www.quest.com](https://www.quest.com)) for regional and international office information.

#### **Patents**

Quest Software is proud of our advanced technology. Patents and pending patents may apply to this product. For the most current information about applicable patents for this product, please visit our website at [https://www.quest.com/legal.](https://www.quest.com/legal)

#### **Trademarks**

Quest, the Quest logo, and Join the Innovation are trademarks and registered trademarks of Quest Software Inc. ALL RIGHTS RESERVED. For a complete list of Quest marks, visit<https://www.quest.com/legal/trademark-information.aspx>. All other trademarks and registered trademarks are property of their respective owners.

#### **Legend**

**CAUTION: A CAUTION icon indicates potential damage to hardware or loss of data if instructions are not followed.** Ţ

**IMPORTANT NOTE**, **NOTE**, **TIP**, **MOBILE**, or **VIDEO:** An information icon indicates supporting information.f.